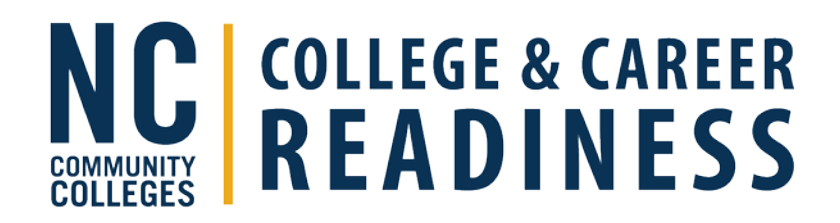

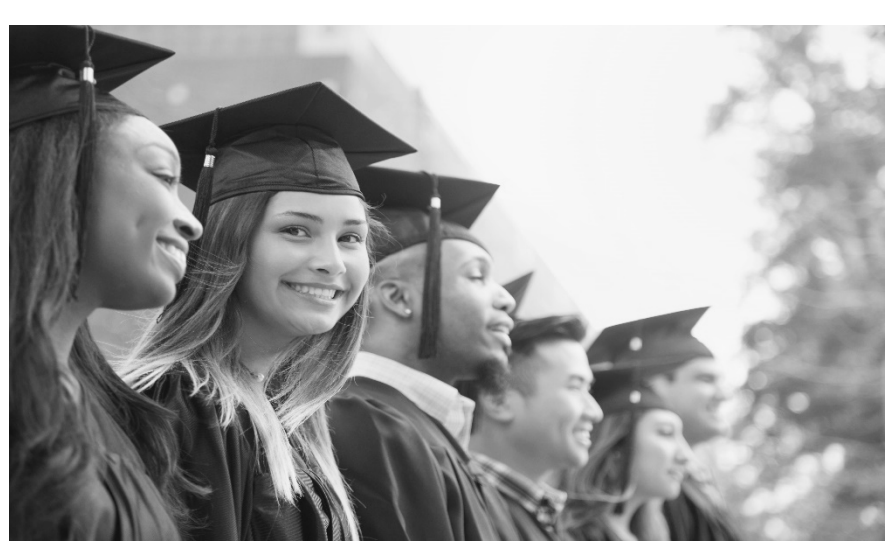

# **Career READY**

## **Transition English and Transition Math offered through College and Career Readiness**

## BSP 4002 Transition English

## BSP 4003 Transition Math

*Helping College and Career Readiness (CCR) students prepare for Curriculum and Continuing Education pathway programs through flexible and engaging programming, contextualized learning, and individualized instruction*

> Operating Manual: July 2019 Revision 1: March 2020 Revision 2: June 2020 Revision 3: August 2021

# **Career READY Table of Contents**

#### **Contents**

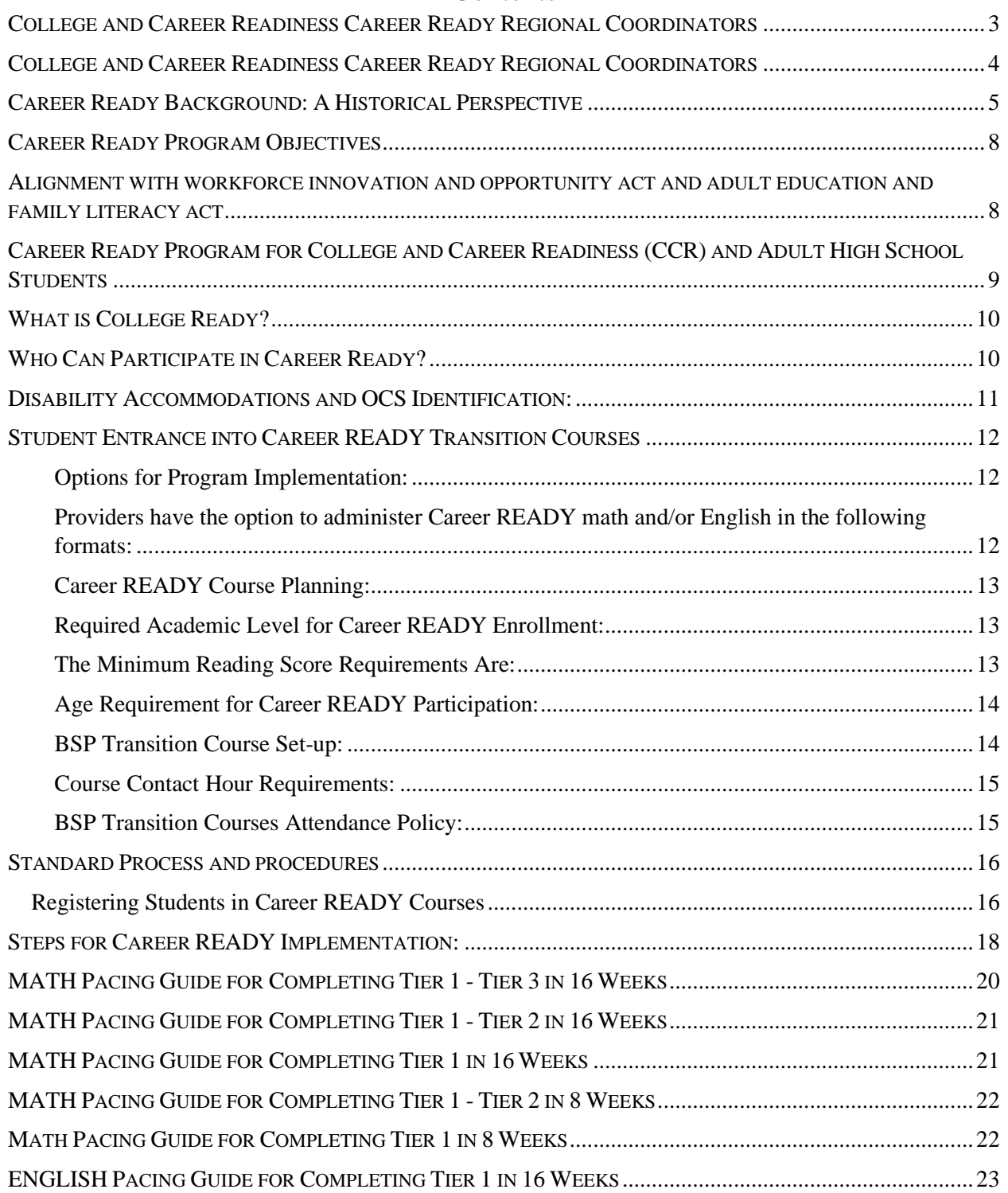

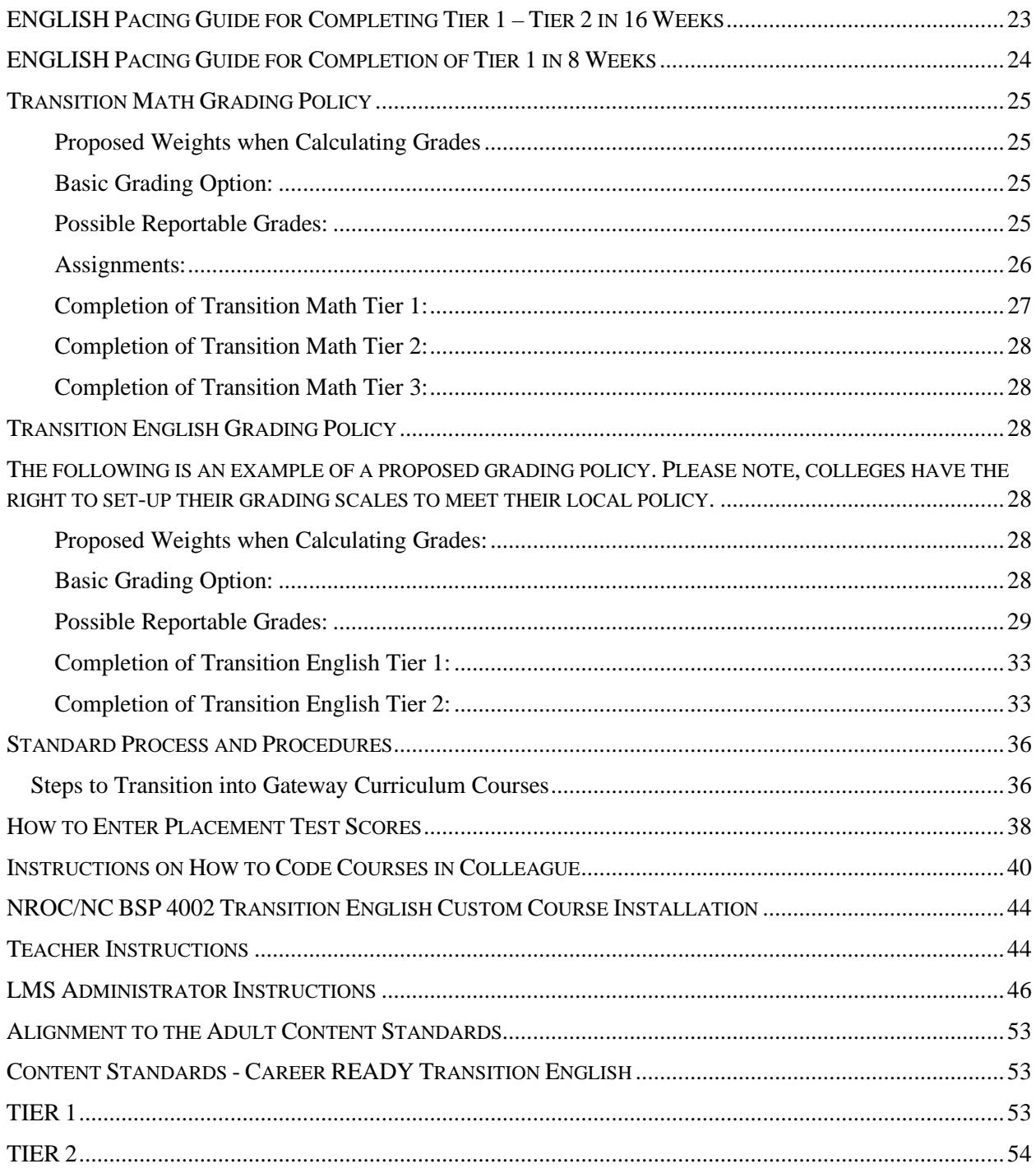

# <span id="page-3-0"></span>COLLEGE AND CAREER READINESS CAREER READY REGIONAL COORDINATORS

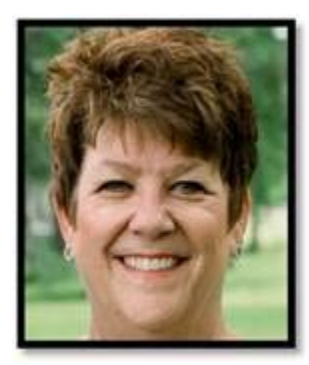

Eastern Regional Coordinator

Laurie Weston, Director of Transitional Studies Pitt Community College

Email Address: [lweston@email.pittcc.edu](mailto:lweston@email.pittcc.edu) Phone: 252-493-7439

#### **Career READY Colleges in the Eastern Region**

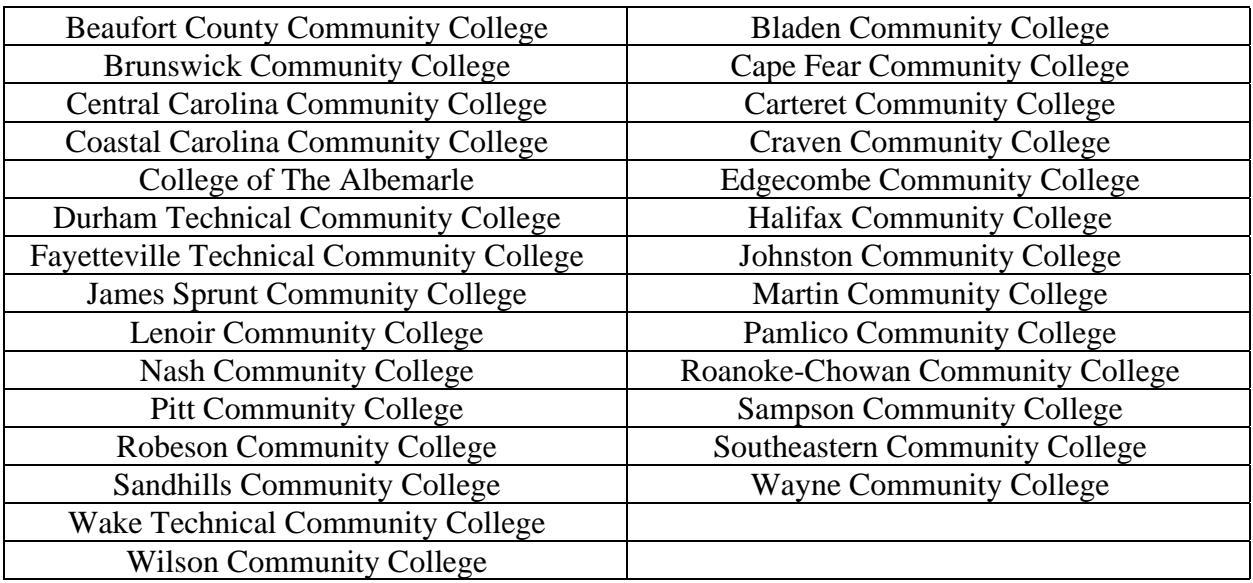

# <span id="page-4-0"></span>COLLEGE AND CAREER READINESS CAREER READY REGIONAL COORDINATORS

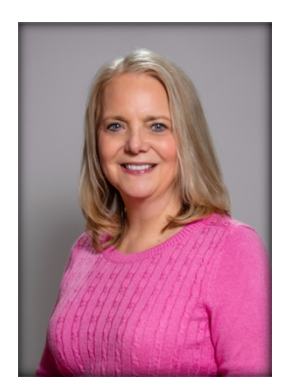

Western Regional Coordinator

#### Susan Huneycutt, Dean of Arts, Sciences, Business, and Technology Davidson-Davie County Community College

Email Address: [shuneycutt8987@davidsondavie.edu](mailto:shuneycutt8987@davidsondavie.edu) Phone: (336) 249-8186 ext. 6495

### **Career READY Colleges in the Western Region**

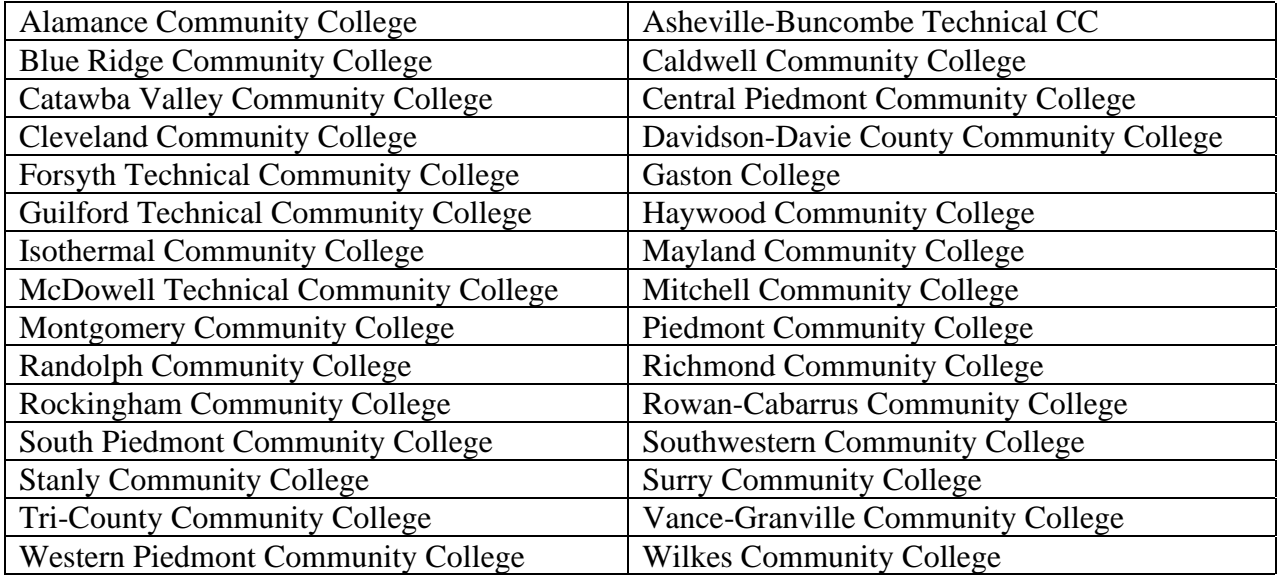

### **2021-2022 Career READY Core Committee Members**

Dustin Walston, Vice President of Academic Affairs, James Sprunt Community College

Nicole Worley, Director of College and Career Readiness, Sandhills Community College

# <span id="page-5-0"></span>CAREER READY BACKGROUND: A HISTORICAL **PERSPECTIVE**

During the 2018-19 program year, the NC CCR System Office team collaborated with a pilot group of community colleges to explore ways adult education, developmental education programs, and NC Student Success Centers could collaborate to reduce barriers of adult education students' success in postsecondary education. It was decided that NROC, Ed Ready educational software, already being used with postsecondary patterners could be reviewed and adapted to equip adult education students with academic skills and distance learning experience to transition into gateway post-secondary courses.

NC CCR unit-initiated conversations with the online courseware provider National Repository of Online Courses (NROC). What is NROC? NROC is a non-profit organization that partners with education agencies to provide open and low-cost online courses and learning options. The goal of the NROC organization is to develop courses that are adaptable to every student's learning needs.

The goal of the North Carolina College and Career Readiness (CCR) Unit in this partnership was to expand the high-quality, low-cost distance learning options for all NC providers to assist with post-secondary transition.

During the initial implementation of the pilot project, the NC CCR Unit entitled the distance learning project "Career READY." The term "READY" is an acronym that stands for **R**efreshing, **E**nhancing, **A**ccelerating and **D**eveloping **Y**our Skills. Adult learners enrolled in the Career READY pilot completed 10 online units that focused on the Mathematics, English, and Writing Concepts required to transition into post-secondary education or employment. During the initial pilot, adult learners enrolled in the Career READY program met four days per week at two hours per day. Programs were provided the option to offer the courses face-to-face, hybrid, or completely at a distance. Pilot programs were required to design their programs to include necessary student support services, career exploration opportunities, and begin implementation of managed enrollment through distance learning or hybrid sections for the courses. The Career READY project comprehensively prepared students to earn credentials such as high school diplomas, industry recognized certifications through co-enrollment in Integrated Education and Training (IET) programs. The Career READY courses strengthened the partnerships between training providers of Curriculum, Continuing Education programs and CCR programs.

The College and Career Readiness area provided EdReady Mathematics and NROC Developmental English for students to complete both their High School Equivalency (HSE) requirements and transition into postsecondary education. The Career READY project integrated the academic content from the NROC platform and correlated it to the requirements of the Workforce Innovation and Opportunity Act (WIOA). Students enrolled in the Career READY project received high quality instruction designed to help them transition into postsecondary

education or high-demand careers. To meet the requirements of the WIOA, students that engaged in courses through their local CCR Unit received instruction that was contextualized and aligned to a career cluster, or regionally high-demand careers.

The purpose of the Career READY project was to provide access to CCR courses that helped to alleviate barriers such as childcare and transportation. The Career READY project was designed to develop a model which focuses on accelerating academically underprepared student's success in postsecondary education through an educational technology model.

#### **Objectives for the Career READY Project:**

- 1. Disseminate innovative ideas and best practices for the online cloud-based distance learning program,
- 2. Leverage best practices to promote exemplary teaching, learning and professional development through collaboration and comprehensive program implementation,
- 3. Integrate the  $21<sup>st</sup>$  century technology requirement with required NC Adult Education Content standards,
- 4. Identify future needs for virtual accessibility and design, and
- 5. Create a model and resources for future Career READY program participants.

Students enrolled in CCR pilot programs were given the opportunity to use NROC Developmental English and mathematics. The NROC English and math courses were designed to meet the Developmental English and math course objectives and are based on the foundational English and math skills needed for work and postsecondary programs. NROC is designed to close the achievement gap for students by providing customized learning units with built in, focused remediation. NROC offers an English and math course that prepares students to earn their High School Equivalency (HSE) or to prepare for transition to postsecondary gateway English or math course. By utilizing the English or math course in Career READY, CCR students have the opportunity to engage in an interactive course that would increase their math, English and Writing Competencies, improve their own digital literacy, prepare for a HSE test, and earn credits for college.

During the initial implementation phase of Career READY/RISE program, a total of 18 community colleges purchased a one-year subscription with the NROC organization as part of the Reinforced Instruction for Student Excellence (RISE) pilot. The subscription included a total site license and as a result, CCR programs within these community colleges also had access to the courseware at no additional subscription cost. In early fall 2018, eligible CCR programs were contacted and assessed for pilot project interest. Ten programs indicated that they were interested in participating in distance learning pilot project. The colleges which chose to participate in Career READY were **Davidson County Community College, Pitt Community College, Lenoir Community College, Sandhills Community College, and Western Piedmont Community College.** 

#### Career READY Implementation Manual

Initially, the NROC software was aligned to the North Carolina Diagnostic Assessment and Placement (NC-DAP) test. Since the NC-DAP or Accuplacer assessments are no longer supported by the North Carolina Community Colleges System for gateway course enrollment, a new placement test, the NROC Placement assessment, is available for students requiring a placement test score. NROC software has been re-aligned to the NROC placement test and the corresponding supplemental courses, Transition Math and Transition English.

All participating providers designated a NROC program Implementation Manager. The NROC Implementation Manager has trained participating programs and will continue to provide resources for program implementation. The training focuses on accessing operation and management of the Transition courses. The NROC developmental courses are aligned to the North Carolina Adult Education Content Standards, required for all CCR programs. All pilots were required to develop Career Cluster contextualized lessons to be maintained by instructors for future use and dissemination. Curriculum and lessons for the pilot were shared with state colleagues via the Google Docs platform.

All pilot programs were required to document student scores and student academic progress. The coursework grades and National Reporting System (NRS) assessment information were documented via the North Carolina Community College System data management system.

# CAREER READY (REFRESHING, ENHANCING, ACCELERATING AND DEVELOPING YOUR SKILLS)

## CAREER READY PROGRAM OBJECTIVES

<span id="page-8-0"></span>**Career READY provides students with the foundational skills and the growth mindset needed to achieve their college and career goals through an engaging, supportive, and contextualized curriculum aligned to Workforce Innovation and Opportunity Act (WIOA) standards. READY is an acronym that stands for Refreshing, Enhancing, Accelerating and Developing Your Skills.** 

## The objectives of Career READY involve helping students:

- Master foundational academic skills,
- Prepare for successful completion of HSE assessments,
- Connect the learning to job skills required for high demand careers,
- Develop a "CAN DO" attitude (Growth Mindset is critical to student success) and
- Transition to Curriculum or Continuing Education with no delay for Developmental Education.

# <span id="page-8-1"></span>ALIGNMENT WITH WORKFORCE INNOVATION AND OPPORTUNITY ACT AND ADULT EDUCATION AND FAMILY LITERACY ACT

Adult Education and Family Literacy Act (AEFLA) activities are designed to ensure that all out of school youth and adult students build the foundational academic skills necessary for college and/or work. In addition, as a component of Workforce Innovation and Opportunity Act (WIOA), AEFLA supports the advancement of individuals into postsecondary education, further education and training, and employment. State Leadership activities funds can be used for adult education and literacy activities including the integration of high-quality literacy instruction within demand occupational skill training and for promoting linkages with employers and with postsecondary education institutions. Additionally, WIOA, a permissible activity, includes the "development and implementation of technology applications, translation technology, or distance education, including professional development to support the use of instructional technology."

# <span id="page-9-0"></span>CAREER READY PROGRAM FOR COLLEGE AND CAREER READINESS (CCR) AND ADULT HIGH SCHOOL STUDENTS

Career READY prepares adult learners to complete their Adult High School (AHS), or High School Equivalency (HSE) diploma and, concurrently, complete the mastery-based learning activities required to enroll into a certificate, diploma, degree, or Continuing Education program at a postsecondary level. Adult learners that engage in courses under the College and Career Readiness section complete classes under the Basic Skills Program (BSP) course code. The CCR courses are entitled BSP 4002 (Transition English) and BSP 4003 (Transition Math). The courses provide an opportunity to customize foundational English and mathematics content in specific areas and will include developing a growth mindset. Topics include developing the academic habits, learning strategies, social skills, and growth mindset necessary to be successful in college-level English and mathematics. Upon completion, students should be able to build a stronger foundation for success in their gateway level English and mathematics courses by obtaining skills through a variety of instructional strategies with emphasis placed on the most essential prerequisite knowledge.

The Adult High School (AHS) includes courses completed in both high school and AHS; the GPAs from AHS and high school are combined to determine college readiness in the same way as any other high school GPA. In addition, HSE scores can be used to determine college readiness; however, many students struggle to meet the college ready threshold on each HSE subtest.

Completion of English and Math tiers (at least one Math and one English tier) as part of Career READY indicates college readiness**.**

## WHAT IS COLLEGE READY?

<span id="page-10-1"></span><span id="page-10-0"></span>**College ready** means that a student is academically prepared to enter college level gateway courses.

# WHO CAN PARTICIPATE IN CAREER READY?

Students eligible for adult education services and are at the level of Adult High School or High School Equivalency programs, have the opportunity to enroll in Career READY. There are many academic and student support advantages for adult learners that choose to enroll in the Career READY program.

#### Advantages to registering for Basic Skills Program (BSP) Transition Math and Transition English Courses through CCR include:

- Flexible Entry**-**Students are not required to wait until the next semester to begin Transition courses **(contact hour classes only)**
- Flexible Scheduling -Upon completion of the Transition Courses, adult learners have the opportunity to enroll in late-start Curriculum or Continuing Education courses. **(contact hour classes only)**
- CCR programs also have the flexibility to offer classes with varying stop and start dates
- No cost for the course or courseware to the student
- Exit upon completion of the course **(contact hour classes only)**
- Attendance is not required until the end of the semester if course requirements have been met **(contact hour classes only)**
- Contextualized instruction focusing on specific career pathways
- Additional academic support through the Title II program
- Membership hour classes have some limitations in flexibility **(see membership class instructions)**

#### **Academic and Financial Exceptions:**

- Career READY Transition courses do not count toward Financial Aid or Veterans' benefits.
- All students are eligible, except Early College, Cooperative Innovative High Schools, and College and Career Promise (CCP) students. All students enrolled in the Career READY program must meet Title II eligibility requirements.

# <span id="page-11-0"></span>**Disability Accommodations and OCS Identification:**

North Carolina Community Colleges are committed to serving students who may, due to documented physical, psychological, or learning disabilities, require accommodations for equal access to college facilities, academic programs, and other activities (defined by the American with Disabilities Act and Section 504 of the Rehabilitation Act). The Disability Services office at the member colleges ensure that the programs and facilities of the college are appropriately accessible to students. Students with disabilities must first self-disclose their documented disability to Disability Services on campus to be considered for reasonable accommodations. Colleges must look at each individual disability and the functional impact of the disability for each student (case-by-case and class-by-class).

- All Occupational Course of Study (OCS) courses are indicated by the  $5<sup>th</sup>$  digit character "B," and all Extended Content Standards (ECS) courses are indicated by the  $5<sup>th</sup>$  digit character "A." The OCS and ECS wording have been removed from course titles as per Section 504 and ADA regulations and will be removed from the policy document and website.
- The OCS course codes are located within the 9210B through 9248B series of course numbers. Typically, all high school students on the ECS will have the course codes within the 9310A through 9343A series of course numbers. However, it may be appropriate for students on the ECS to participate in a few courses within the OCS series. For example, the Occupational Preparation I, II, III, and IV courses may be appropriate for some students and are now an option available with the  $5<sup>th</sup>$  digit character "A." These courses may be used as elective options for students on the ECS as they are not required courses for the graduation certificate.
- Programs are required to use adult learners' transcripts to verify if the adult learner has completed up to Math II. The Math II requirement will help programs determine if an adult learner was on the OCS track.
- Individualized Education Plan (IEP): Adult learners that had an IEP while in high school should have completed up to Math II. All programs are REQUIRED to use adult learners' transcripts to make determinations about class placement and accommodations.

# <span id="page-12-0"></span>Student Entrance into Career READY Transition **Courses**

### <span id="page-12-1"></span>**Options for Program Implementation:**

<span id="page-12-2"></span>Providers have the option to administer Career READY math and/or English in the following formats:

- Face-to-Face
- Hybrid/Blended
- Online (Completely at a Distance)-**Proxy Hours**-Online BSP 4002 sections may assign proxy hours. 12 hours per completed unit, for a maximum of 120 hours per course. BSP 4003 uses a program that is approved by the NCCCS CCR Distance Learning time keeping parameters.

Students may be grouped based upon their Educational Functioning Level (EFL) or taught in a multi-functional level classroom with appropriate instructional support. Please note, after careful review, face-to-face learning opportunities are optimal for adult learner achievement. Students with a EFL below level 3 should not be enrolled in BSP 4002 or 4003, Transition Math or English.

Providers are required to utilize either the Test of Adult Basic Education (TABE) or the Comprehensive Adult Student Assessment System (CASAS) GOALS to assess each student's EFL.

*Note: In determining the NRS approved assessment appropriate for Transition Math and Transition English students, remember that only CASAS Math GOALS allows the use of a calculator on the entire math test. Guidelines mandate the use of a calculator on all three math tiers. Remember also that CASAS GOALS do not have a separate Language test.* 

#### <span id="page-13-0"></span>**Career READY Course Planning:**

If your college has determined that some or all of Transition Courses will be offered in the College and Career Readiness Programs, consider these options first:

- Determine whether the courses will have continuous enrollment or managed enrollment, contact or membership (please see guidelines contact hour and membership hours)
- Determine whether Curriculum and CCR students will be co-mingled in the same sections (If yes, the instructor's salary must be prorated out of both area budgets based upon the ratio of students in the course section. This arrangement will necessitate managed enrollment.)
- Determine with curriculum colleagues the optimal times to schedule classes.
- CCR faculty and staff should identify the students appropriate for the Transition Courses. Students must attain a minimum EFL of 3.
- Students who complete HSE or AHS while enrolled in Transition Courses should finish their current tier prior to exiting Transition Courses. Transition courses may be used as required AHS courses contingent upon local education agency affiliation agreements. (Please reference your local AHS Affiliation Agreement)

### <span id="page-13-1"></span>**Required Academic Level for Career READY Enrollment:**

Students who participate in the Career READY program must meet minimum score requirements on National Reporting System (NRS) assessments.

### <span id="page-13-2"></span>**The Minimum Reading Score Requirements Are:**

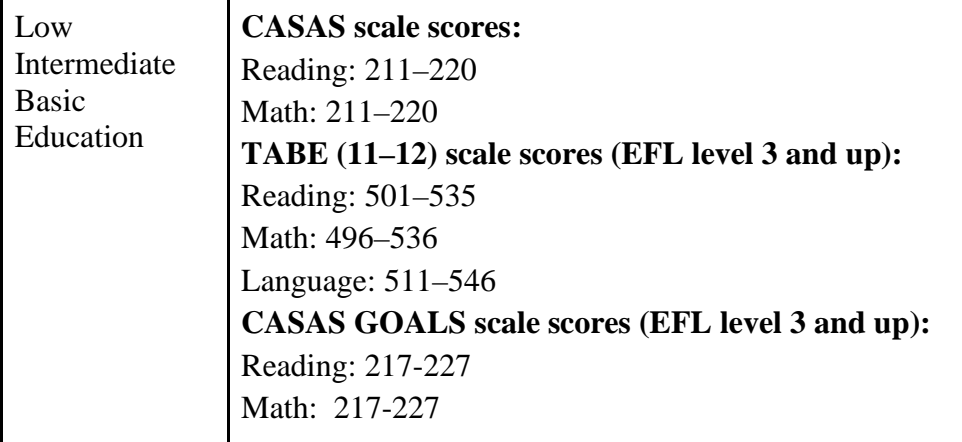

## <span id="page-14-0"></span>**Age Requirement for Career READY Participation:**

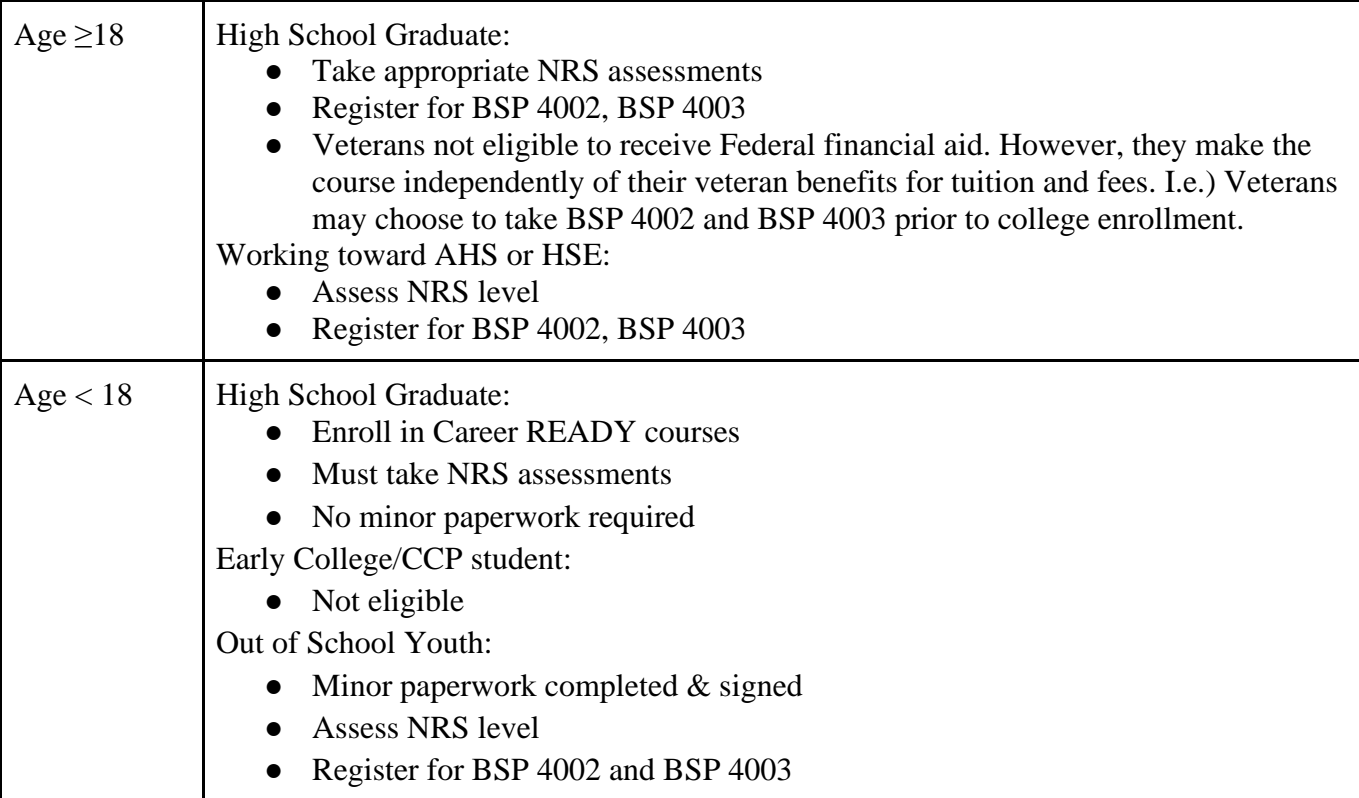

### <span id="page-14-1"></span>**BSP Transition Course Set-up:**

Career READY is designed to lessen or eliminate the need for developmental education, expedite a student's entry into gateway math and English courses and help students build a strong academic foundation in math and English through targeted, individualized instruction.

**All students who are participating in the NROC English and/or EdReady Math curriculum through CCR must be registered in BSP Transition Courses. Only through registration for these BSP courses may a student receive a grade that is recognized in Colleague. For transcript, credit and documentation purposes, information entered into the Colleague data management system will be populated on the XRISE screen. The XRISE screen in Colleague will serve as the main dwelling to enter maintain student information. This will assist registrars, advisors, and other college personnel with placing students in the proper curriculum courses.** 

#### <span id="page-15-0"></span>**Course Contact Hour Requirements:**

BSP 4002 and BSP 4003 were originally designed to meet 16 weeks. Other durations may be used (8-week, 12 weeks etc.) but need to adhere to reasonable and attainable meeting schedules. For example, it is not reasonable to expect students to attend one class for 20 hours a week, especially if they are co-enrolled in the other courses. Recommended hours for Transition Courses are 128 for eight hours each week. Students participate in the course(s) for the length of time necessary to master the learning objectives. Student enrollment in the courses is flexible based on academic readiness and/or RISE placement assessment. If the Transition Course meets face-to-face less than the 128 hours designed for the course, it must be designated as blended or hybrid. Additionally, programs have the option to facilitate the course as membership hours. For programs that decide to facilitate the course as membership, the class must have a set start and end date. If students are to complete the course before the end of the course, students are not permitted to move on to other courses. The students will have to remain in the section until the end of the course.

*Note: It is recommended that students limit the number of curriculum courses while taking BSP 4002 and BSP 4003. It is recommended that students register as a half-time student (six hours). Also, students enrolled in hybrid, blended, or self-pacing distance classes must receive support and structure from a teacher in order to ensure success.* 

#### <span id="page-15-1"></span>**BSP Transition Courses Attendance Policy:**

Promising practices include the expectation that students attend courses at least 80% of the scheduled face-to-face classes. CCR course attendance policies will align to their curriculum counterpart.

## **STANDARD PROCESS AND PROCEDURES**

#### <span id="page-16-1"></span><span id="page-16-0"></span>**Registering Students in Career READY Courses**

To register for Career READY Transition Math and/or Transition English, CCR personnel must complete the following steps:

- All participants enrolled in Federally and State funded adult education programs must be given a pre-test. The pre-test is the basis for participant NRS level assignment and determination for entering an EFL. The pre-test for the program year or the first POP must be administered within the first twelve hours of class instruction. If multiple assessments are taken, all tests with valid scores, as defined by the test manufacturer's guidelines, can count as pretests for the POP. Post-tests should be administered according to test manufacturers' recommendations for the number of instructional hours between pre- and post- tests. Different test forms must be used for pre- and post- tests according to test manufacturers' recommendations to ensure score validity.
- The Career READY student must be registered in Colleague in BSP 4002 and/or BSP 4003. The Colleague screen used to register a student for a course is RGN.
- Due to Title II requirements, it is recommended that students do not self-register for BSP Transition Courses.
- Consult with your records and CCR Departments to determine your college's process for registering a student in Career READY courses.
- Since Career READY Transition Math and/or Transition English is a College and Career Readiness course, there is no census date if you run the course as a contact hour course.
- If running the course as membership, census date must be determined. Work with your registrar/internal auditor to determine census date.
- An additional CCR registration form must be completed for BSP 4002 and a separate form for BSP 4003, if students are new to the program. If students are currently enrolled, this form is not required.
- Each Career READY student must take an appropriate NRS assessment at the beginning of the course.
- Once the student has achieved the required number of contact hours, a post-test will be administered.
- Post-testing may serve as mid-term with an added incentive to being exempt from a final exam (another post-test) if the students achieve a MSG.

*Please use the screenshot below to assist you with registering students in Career READY courses BSP 4002 and BSP 4003.* 

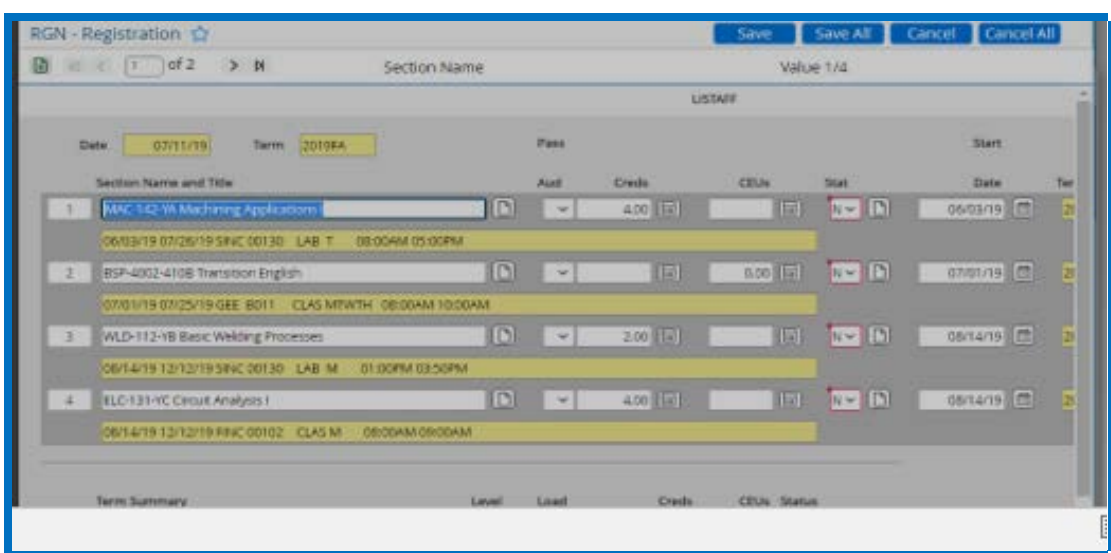

# <span id="page-18-0"></span>**Steps for Career READY Implementation:**

- Based on the local college's decision consider the following options:
	- COLLEGE AND CAREER READINESS ONLY: Co-mingle the CCR students with other college students.
	- BOTH CURRICULUM AND COLLEGE AND CAREER READINESS: Enroll the CCR students in a parallel or separate section.
	- ONLINE: CCR students can participate in Transition Courses online. EdReady Math is time stamped to record Web Attendance. NROC English is NOT time stamped and must utilize Proxy Contact Hours to track Web Attendance. Proxy Contact Hours for NROC English consist of 12 hour per completed unit for a maximum of 120 possible contact hours dependent upon completing 10 units.
- If curriculum students have the opportunity to take Transition Math and Transition English in College and Career Readiness, communication is crucial.
	- *It is important to remember that Transition Math and Transition English were developed in College and Career Readiness in 2015. CCR allows students to master developmental skills at their own pace, on a schedule that works for them, and by utilizing a contextualized curriculum that helps students build confidence in themselves and an understanding of real-world applications.*
- Determine if your college will track CCR students separately from curriculum students. The director may disaggregate the data by examining any or all the following information:
	- How Career READY Transition course completers performed on the high school equivalency tests as well as NRS-approved assessments.
	- The number of Career READY students who transitioned to other credit-bearing programs as well as gateway math and English courses.
	- Comparison of HSE graduates with Career READY completion to HSE graduates without Career READY in their transition to post-secondary.
	- Comparison of HSE Transition students to Curriculum RISE Transition students on Tier completion.
- **Discuss with your CCR students what Career READY is, the expectations and commitments for the courses, and the advantages of taking Transition Courses while working on a HSE Diploma, AHS Diploma, or English Language Proficiency.** (Growth-mind set and advising are crucial components to the success of students in Career READY)
- CCR students and curriculum students are the are the same due to the course expectations, attendance policies, and course outcomes.
- **Actual class hours must be recorded regularly in Web Attendance for both for all students.** The college earns FTE based on the seat time for all CCR students so the actual elapsed time must be recorded in Web Attendance. Even if a class is switched to membership, contact hours must be recorded for the entire course.

# **Suggested Pacing Guides**

# **Transition Math and Transition English**

### <span id="page-20-0"></span>**MATH Pacing Guide for Completing Tier 1 - Tier 3 in 16 Weeks**

*Please use these example pacing documents as guide to help instructors and curriculum developers determine course placement, course design, and academic needs of all students enrolled in the Career READY program.* 

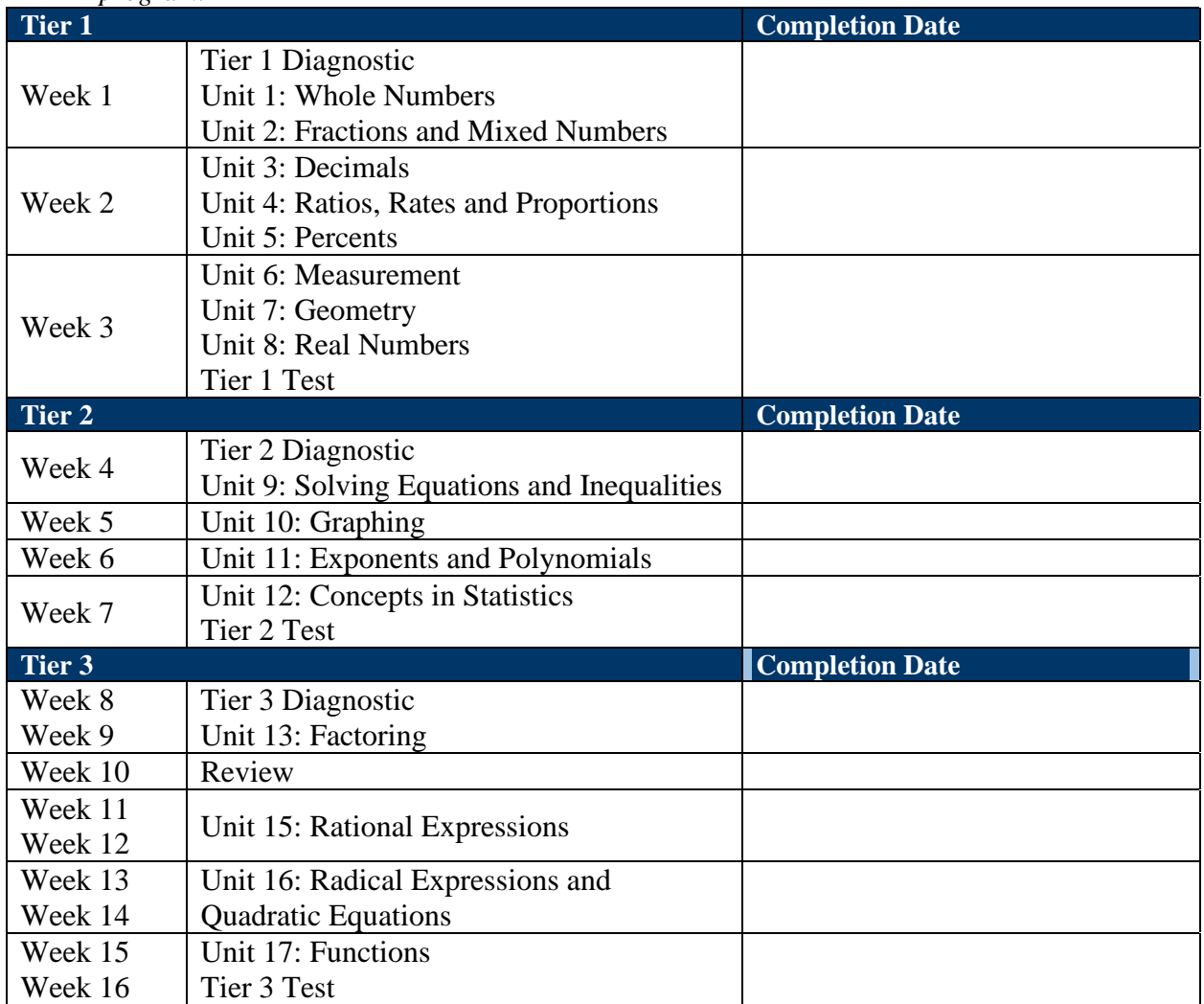

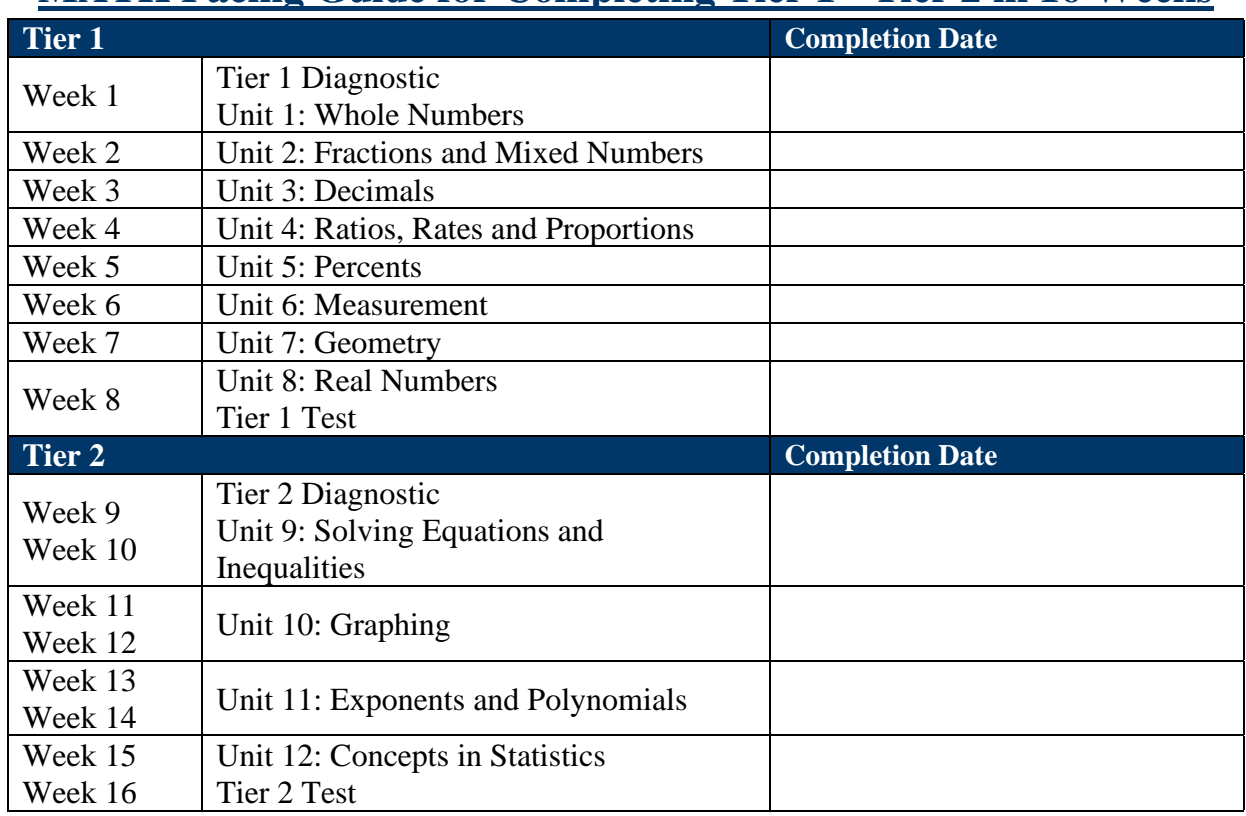

## <span id="page-21-0"></span>**MATH Pacing Guide for Completing Tier 1 - Tier 2 in 16 Weeks**

## **MATH Pacing Guide for Completing Tier 1 in 16 Weeks**

<span id="page-21-1"></span>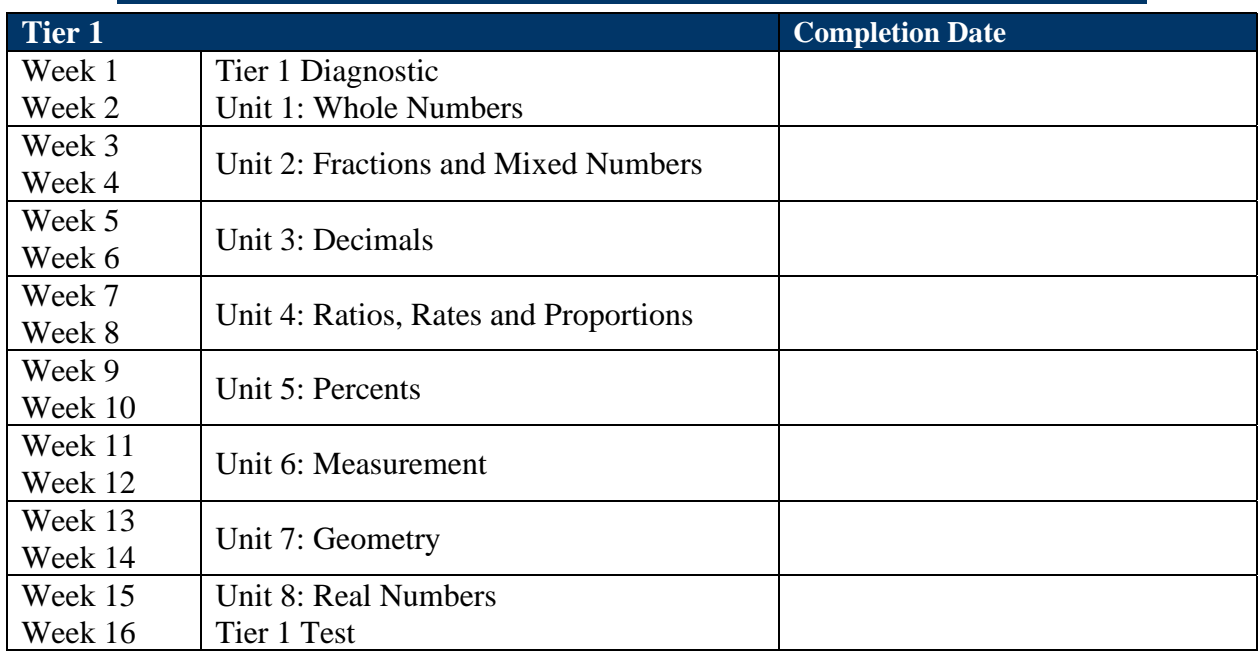

<span id="page-22-0"></span>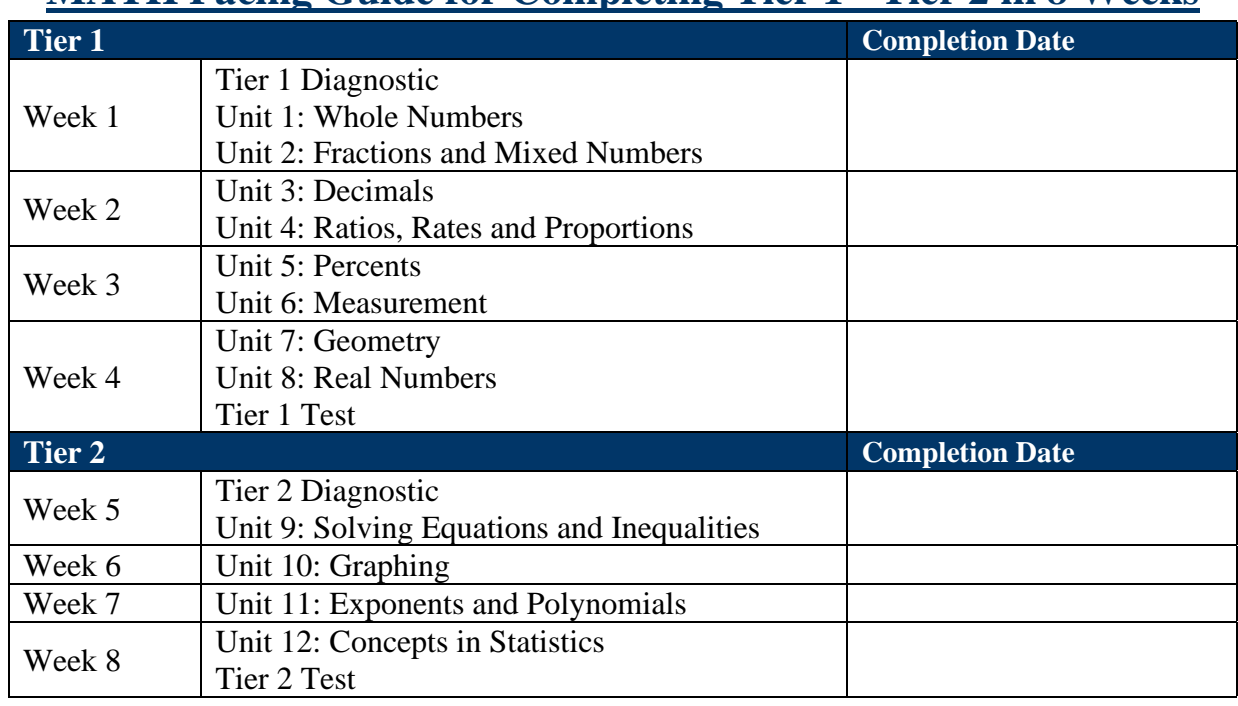

## **MATH Pacing Guide for Completing Tier 1 - Tier 2 in 8 Weeks**

## **Math Pacing Guide for Completing Tier 1 in 8 Weeks**

<span id="page-22-1"></span>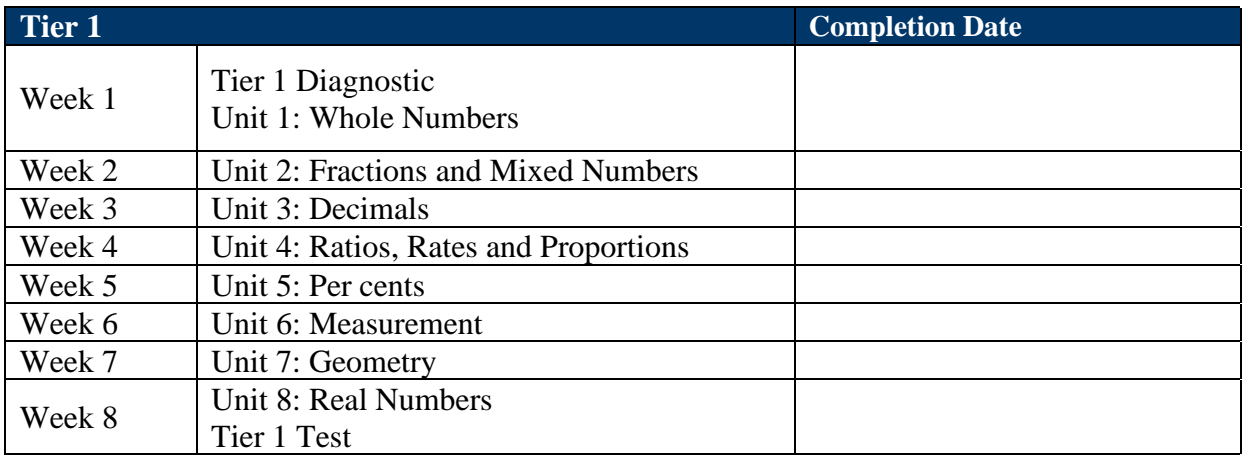

<span id="page-23-0"></span>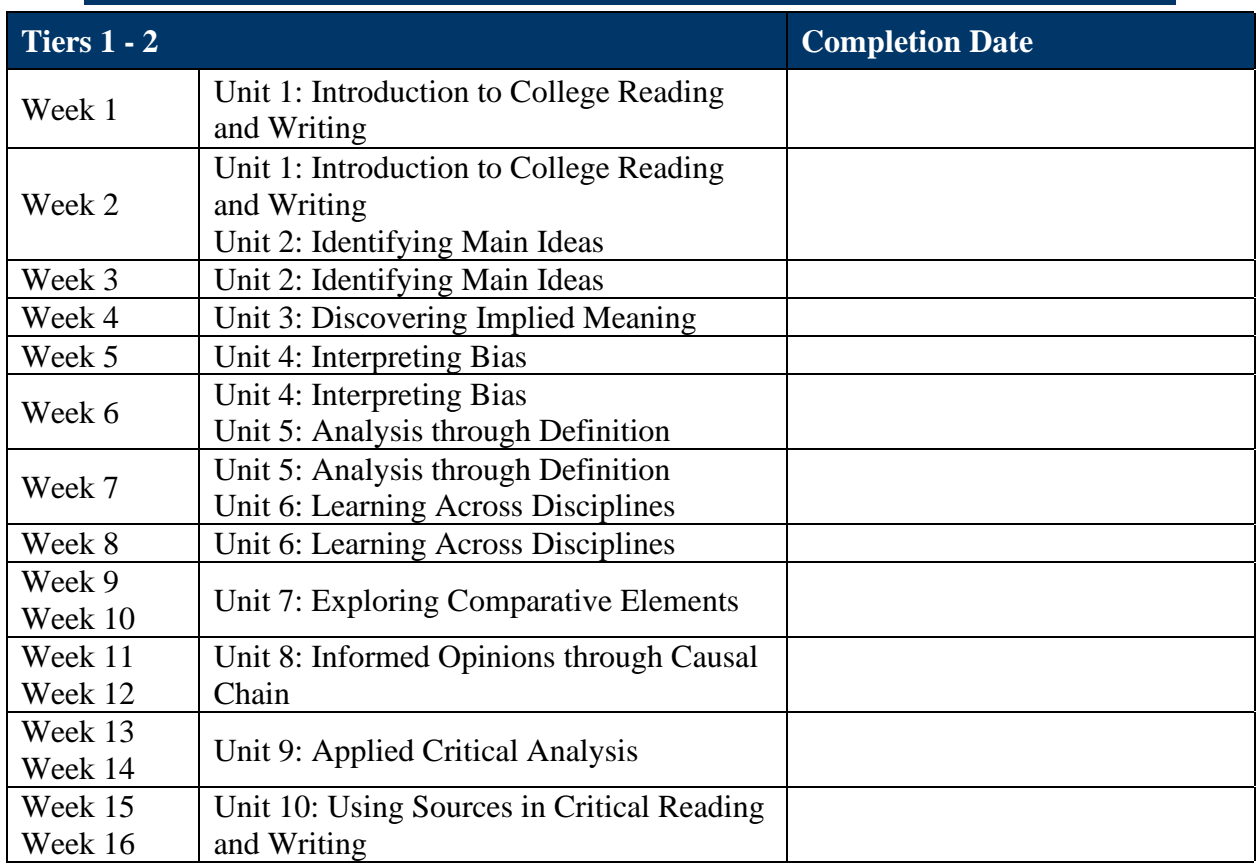

## **ENGLISH Pacing Guide for Completing Tier 1 in 16 Weeks**

## <span id="page-23-1"></span>**ENGLISH Pacing Guide for Completing Tier 1 – Tier 2 in 16 Weeks**

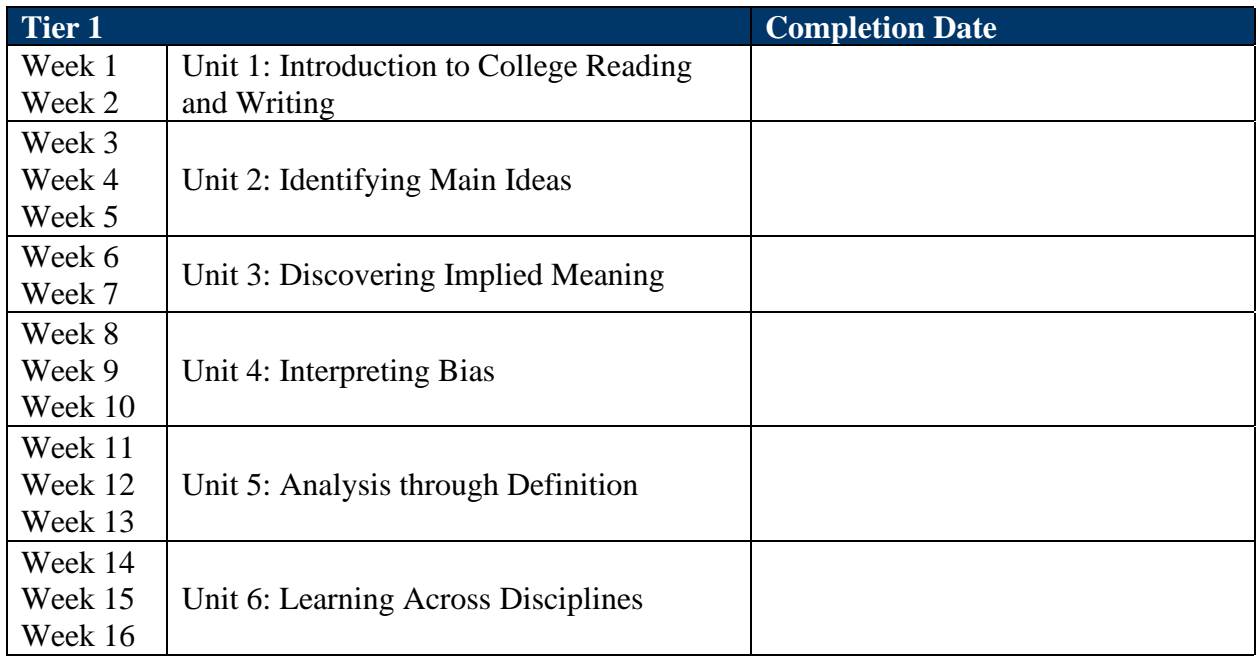

<span id="page-24-0"></span>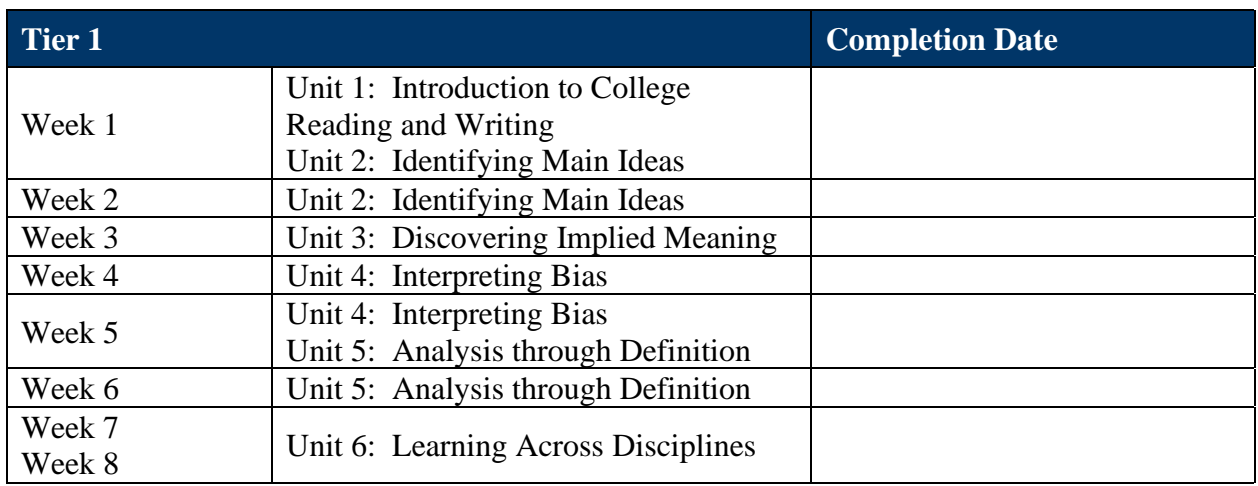

## **ENGLISH Pacing Guide for Completion of Tier 1 in 8 Weeks**

# <span id="page-25-1"></span><span id="page-25-0"></span>**Transition Math Grading Policy Proposed Weights when Calculating Grades**

- 10% Attendance/Participation
- 20% Classwork (notebook, contextualized lessons, and other assignments)
- 30% EdReady (notes, exercises, assessments) (minimum accumulated study path score of 100% in order to take final assessment) \*including an NRS mid-term
- 40% Proctored Final Assessment (minimum score of 80%)

## <span id="page-25-2"></span>**Basic Grading Option:**

- Colleges are **NOT** required to assign a grade for attendance and/or classwork. Please note, that soft skills are an important learning objective in Transition Math.
- **Students must achieve a minimum study path score of 100%.**
- **The score on the Proctored Final Assessment must be at least 80%**.

## <span id="page-25-3"></span>**Possible Reportable Grades:**

- P1: Students will earn a grade of "P1" (Pass) for the course if they earn an overall final average of 80 or higher (including a score of at least 90 on the Study Path and at least 80% on the Final Assessment) on Tier 1 (Units 1-8).
- P2: Students will earn a grade of "P2" (Pass) for the course if they earn an overall final average of 80 or higher (including a score of at least 90 on the Study Path and at least 80% on the Final Assessment) on Tier 2 (Units 9-12).
- P3: Students will earn a grade of "P3" (Pass) for the course if they earn an overall final average of 80 or higher (including a score of at least 90 on the Study Path and at least 80% on the Final Assessment) on Tier 3 (Units 13-17).
- IP: If students have not completed a TIER by the end of the semester, but are regularly attending class, making progress, and have registered for the next semester, they may receive a grade of "IP" (In Progress). Note: CCR is the only program that offers IP as a possible grade. Registrar must activate the IP grade in order to assign it to CCR.
- R: Students who stop attending class and do not complete a TIER will earn a grade of "R" indicating that the student should repeat the course. *(Grading using the R and IP designations in co-mingled classes is a local decision)*

#### <span id="page-26-0"></span>**Assignments:**

Assignments will be delivered in a variety of ways. Students may be expected to complete online assignments outside of class. Since course materials, programs are internet-based, internet access is necessary. Assignments will include:

- **Proctored Pre-Assessment:** The student will begin the module with a Pre-Assessment. This assessment must be taken in a proctored setting, with instructor permission. See the Assessment Manual for Proctored Testing Procedures. Proctored testing is a best practice but is a local decision.
- **EdReady Learning Problem Sets**: The student will complete a collection of problems that will allow them to improve their knowledge on topics covered.
- **Contextualized Learning Problem Sets**: These problem sets will be related to both the learning target being covered and the career path chosen by the students. These problems may be completed individually or with groups of students in the class.
- **Final Assessment:** The study path score must reach a 100 to take the Final Assessment. The student will have at least 2 attempts at the final assessment. Adequate remediation and review must be offered and documented by the instructor prior to subsequent testing opportunities.

Please note, students should be provided with a suggested course pacing guide with target dates to assist them in completing Transition Math Tier 1, Tier 2, and Tier 3.

### **Explanation of Graphics & Color Coding in EdReady Math:**

Upon student completion of diagnostic assessments, program directors, instructors, and other permitted staff will see colors that denote student placement and need. Please use the table listed below to determine the definition of each color code located in the NROC system.

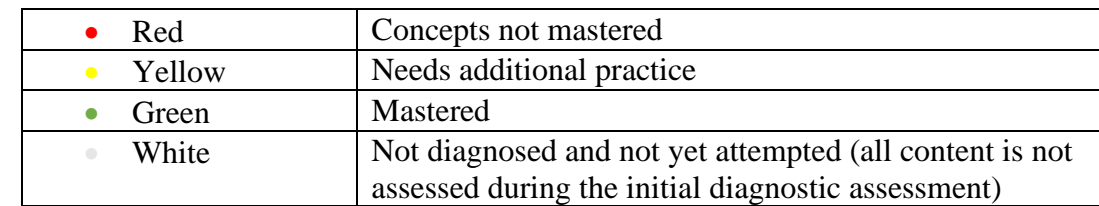

Once the diagnostic assessment is complete, students will receive a graphic of goals.

### <span id="page-27-0"></span>**Completion of Transition Math Tier 1:**

**Mastery of Units 1-8 places a student in MAT 110, MAT 143, or MAT 152 with the corresponding co-requisite class (MAT 010, MAT 043 or MAT 052).**

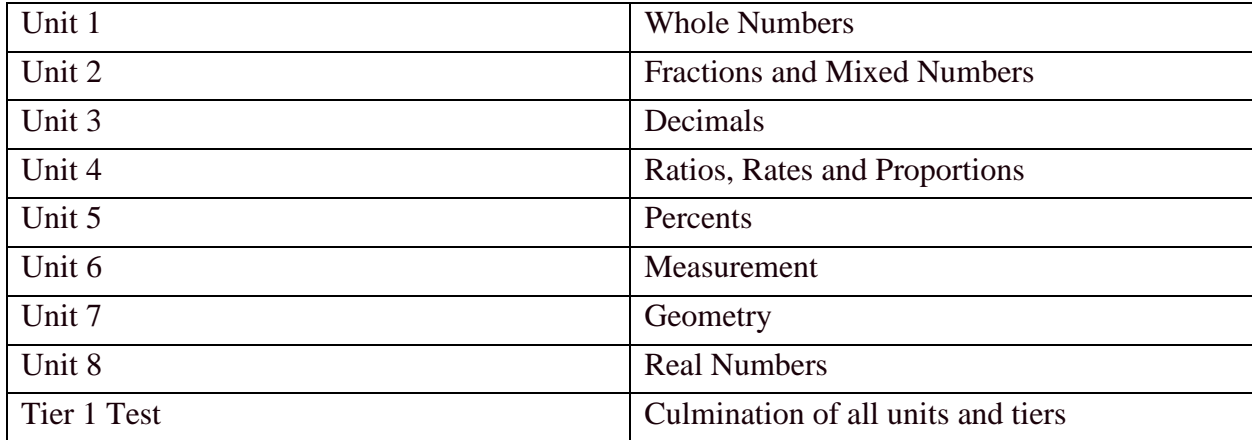

## <span id="page-28-0"></span>**Completion of Transition Math Tier 2**:

**Mastery of Units 9-12 places student in MAT 110, MAT 143, or MAT 152 with no corequisite class. Students can enter MAT 171 or 121 with MAT 071 or MAT 021.**

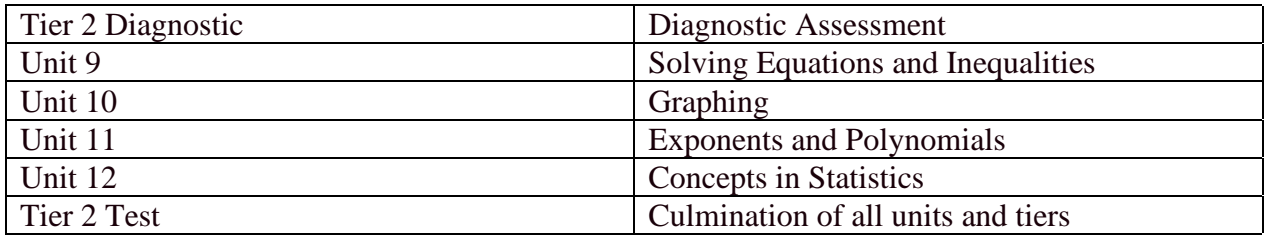

### <span id="page-28-1"></span>**Completion of Transition Math Tier 3:**

**Mastery of Units 13-17 enables a student to take MAT 171 and 121 with no co-requisite class.** 

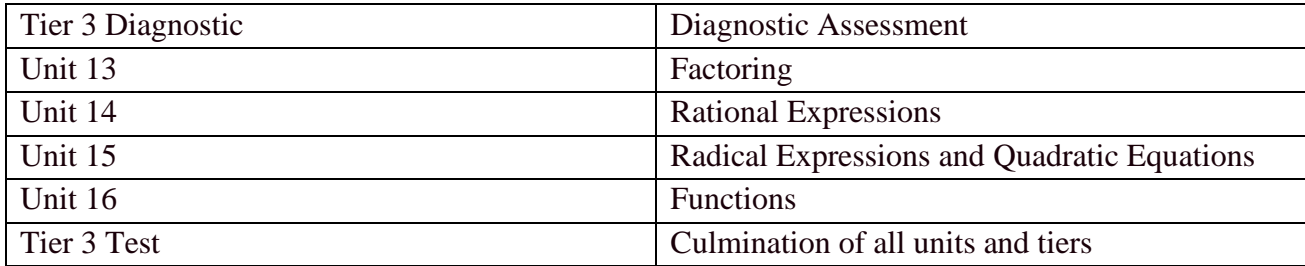

# <span id="page-28-2"></span>**Transition English Grading Policy**

<span id="page-28-3"></span>The following is an example of a proposed grading policy. Please note, colleges have the right to set-up their grading scales to meet their local policy.

### <span id="page-28-4"></span>**Proposed Weights when Calculating Grades:**

- 10% Attendance/Participation
- 10% Review Quizzes (minimum score of 80%)
- 50% Writing Assignments (minimum score of 80%)
- 30% Unit Assessments (minimum score of 80%) \*including an NRS mid-term

## <span id="page-28-5"></span>**Basic Grading Option:**

● Colleges are not required to assign a grade for attendance. Remember, however, that soft skills are an important learning objective in Transition English.

#### <span id="page-29-0"></span>**Possible Reportable Grades:**

- P1: Students will earn a grade of "P1" (Pass) for the course if they earn an overall final average of 80 or higher (including a score of 80 or higher on review quizzes, writing assignments, and unit assessments) on Tier 1 (Units 1-6).
- P2: Students will earn a grade of "P2" (Pass) for the course if they earn an overall final average of 80 or higher (including a score of 80 or higher on review quizzes, writing assignments, and unit assessments) on Tier 2 (Units 1-10).
- IP: If students have not completed a TIER by the end of the semester, but are regularly attending class, making progress, and have registered for the next semester, they will receive a grade of "IP" (In Progress). Note: CCR is the only program that offers IP as a possible grade. Registrar must activate the IP grade for CCR.
- R: Students who stop attending class and do not complete a TIER will receive a grade of "R". Note: *(Grading using the R and IP designations in co-mingled classes is a local decision)*

#### **Assignments:**

Assignments may be delivered in a variety of ways. Students will be expected to complete online assignments outside of class. Assignments will include:

- **Proctored Pre-Assessment:** The student will begin the course with a pre-assessment.
- **NROC Review Quizzes:** In each unit, students will complete a review quiz that will allow them to improve their knowledge on topics covered. Students must earn 80% or higher in order to begin the unit writing assignments or unit assessments.
- **NROC Writing Assignments**: In each unit, students will complete a writing assignment in NROC. They will copy their final writing assignments into a Microsoft Word document using MLA format and submit the assignment in Moodle using the writing assignment link. Students must earn 80% or higher on the unit writing assignment in order to begin the unit assessments.
- **NROC Unit Assessments:** Each unit ends with a unit assessment to review concepts students learned in that unit. Students must pass a unit assessment with an 80% or higher. If they don't pass the unit assessment, they will need to take Assessment B for that unit, following remediation and review.
- Unit assessments for Transition English consist of 20 questions, including 18 multiple choice questions and two constructed response questions. Students will take the unit assessments during class.
- Students must earn 80% or higher on the unit assessment in order to begin the next unit.

Students are provided with a suggested course pacing guide with target dates to assist them in completing Transition English Tier 1 and Tier 2.

#### **Transition Math Pacing Guide for Completing Tier 1 - Tier 2 in 12 Weeks\***

*\* Students who wish to complete both tiers in 6 weeks must complete two weeks' material each week.*

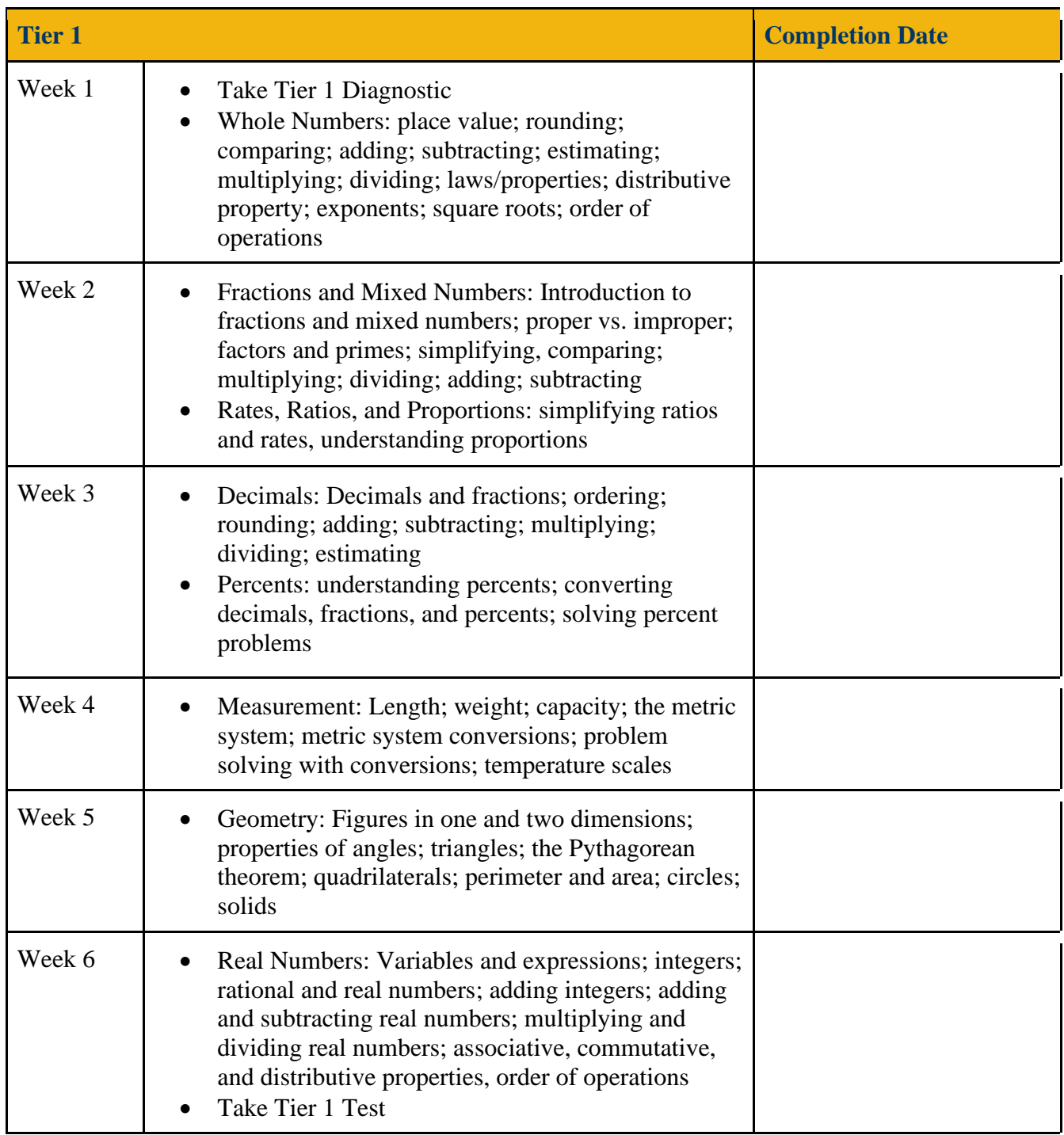

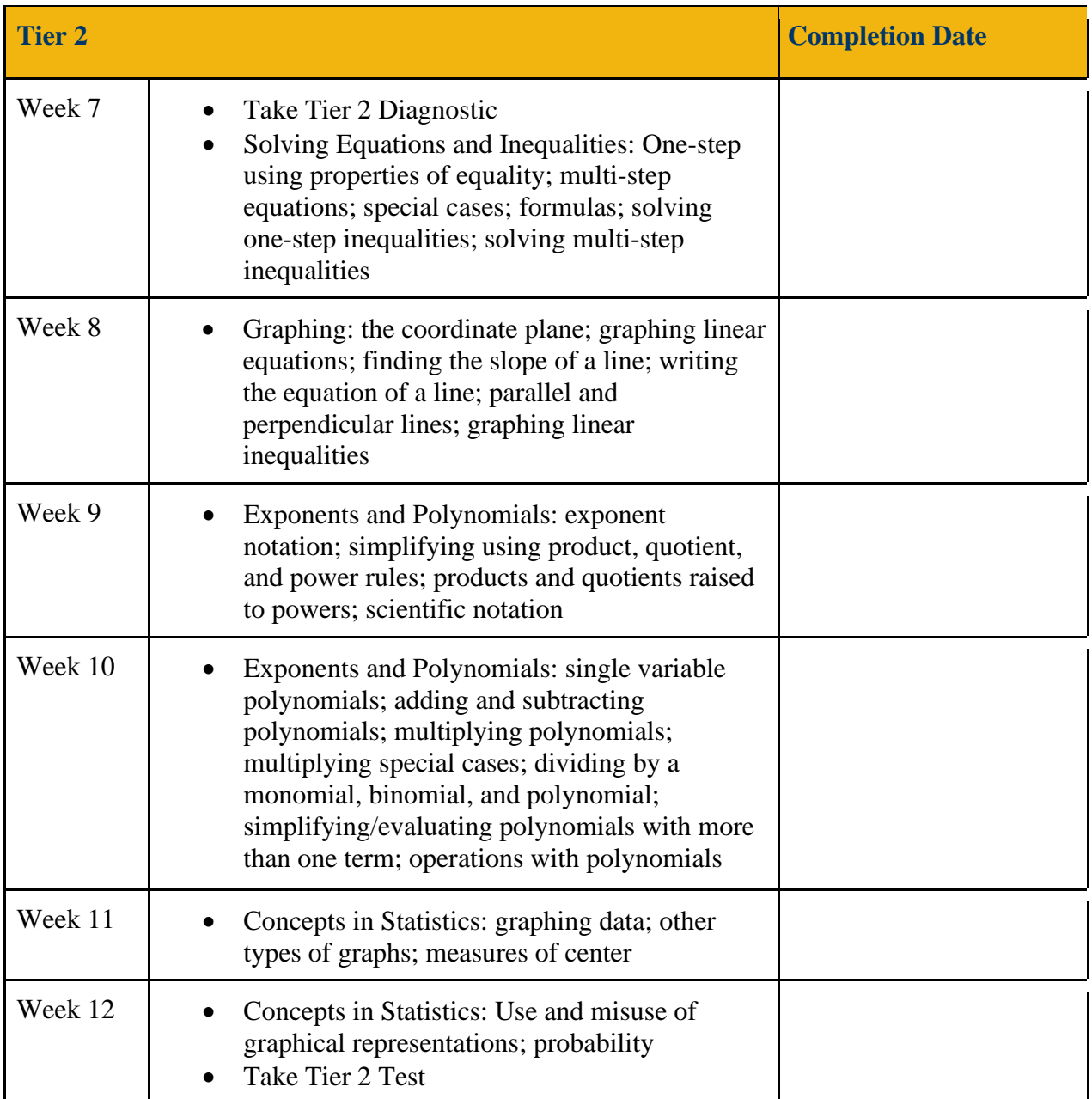

## <span id="page-33-0"></span>**Completion of Transition English Tier 1:**

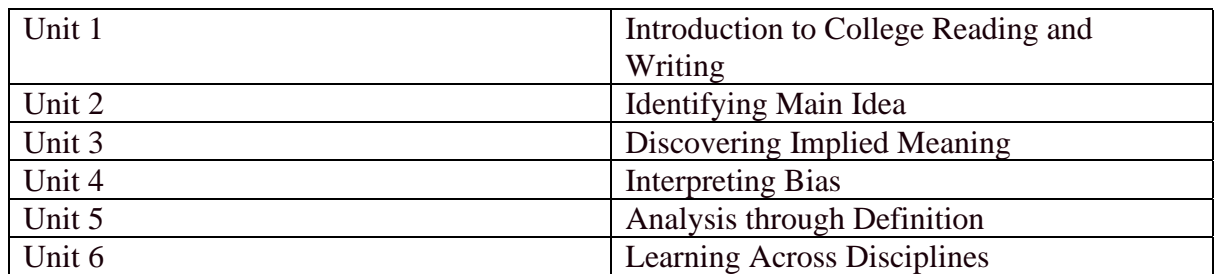

#### **Mastery of Units 1-6 places a student in ENG 111 with co-requisite class (ENG 011).**

#### <span id="page-33-1"></span>**Completion of Transition English Tier 2:**

#### **Mastery of Units 7-10 places a student in ENG 111 with no co-requisite class.**

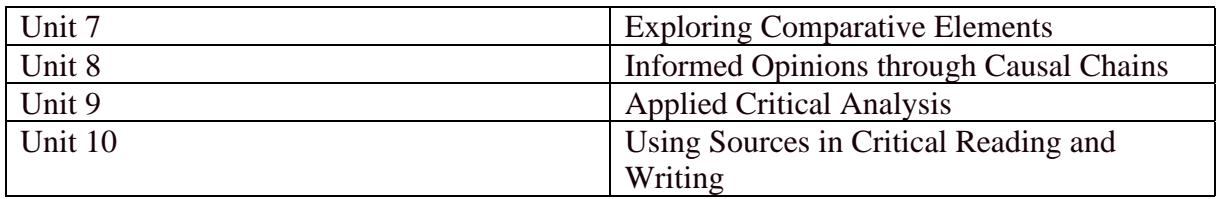

#### **Explanation of Progress Reporting in NROC English:**

#### **NROC Course Manager**

After the course is registered in NROC, the Course Management and Reporting link will take you back to the NROC Course Manager, where you can log in using the username and password you created. You will be able to see student data, track progress, grade your students' work, and download reports.

[https://support.nrocnetwork.org/hc/en-us/articles/204333623-NROC-English-Course-Manager-](https://support.nrocnetwork.org/hc/en-us/articles/204333623-NROC-English-Course-Manager-Reports-Tab)[Reports-Tab](https://support.nrocnetwork.org/hc/en-us/articles/204333623-NROC-English-Course-Manager-Reports-Tab)

## **Unit Progress Reporting:**

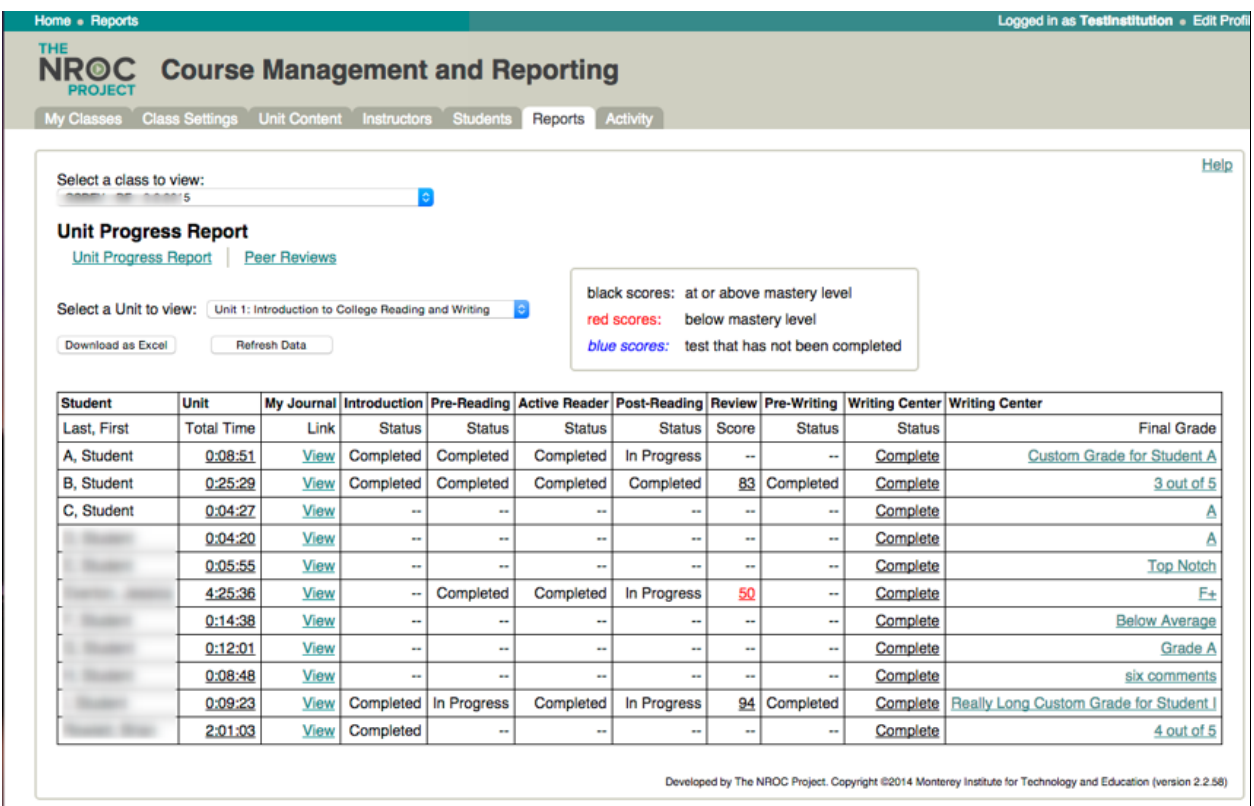

The above screenshot shows the Unit Progress Report.

This report is generated in real time when the screen is first accessed, so it may take a few moments to populate the table. A "Loading..." message will display in place of the "Refresh Data" button while the table is being populated with data. The "Refresh Data" button can be used after the page loads to update the view with the latest submissions.

The unit can be selected from the drop-down menu, and the "Download as Excel" button will download the report in .XLS format directly to the local computer.

### **Available Student Data:**

**Total Time** is displayed as hours: minutes: seconds and represents the entire time the student is logged in to Developmental English and working in the currently displayed Unit (as chosen from the drop-down menu).

**My Journal** provides a link to the student's My Journal for the instructor to directly view the student's work.

**Introduction, Pre-Reading, Active Reader, Post-Reading, and Pre-Writing** correspond to the elements of the course listed on the Home page of the student view. These elements are marked Completed, In Progress, or -- (indicating that the student has not started that course element).

**Review** displays the student's score on the Unit Review. The Review scores are color-coded relative to the Mastery Level set by the instructor on the Class Settings tab. Click the Review score to show details about how the student scored against each objective.

**Writing Center Status** provides a link to the student's work in the Writing Center, as well as an indicator of progress, such as First Draft Review, Second Draft, or Complete.

**Writing Center Options ("Reset" feature)** provides a link to reset a student's work in the Writing Center to the prior state. If you have a student who submitted a First, Second, or Final Draft and you would like the student to resubmit the work, you can use this link to reset the students work to the state it was in just before the draft was submitted. Note that any reviews of the submitted draft will be lost. This includes self-reviews, instructor review, and peer reviews. Do not double-click each click resets to the previous state and it can be done more than once to revert the student back several steps. **This feature should be used carefully; it is permanent and cannot be reversed.**

**Writing Center Final Grade** displays the grade given by the instructor and provides a link to the Final Draft. When clicked, the linked text of the Writing Center Final Grade column displays the student's writing assignment along with the grade given by the instructor and the instructor's comments. The comments are linked to the corresponding text in the writing assignment. When the plus sign (+) next to any Instructor Review comment is clicked, the comment will display, and the corresponding text will be highlighted.

## **STANDARD PROCESS AND PROCEDURES**

#### <span id="page-36-1"></span><span id="page-36-0"></span>**Steps to Transition into Gateway Curriculum Courses**

Completion of BSP-4002 Transition English and BSP-4003 Transition Math offers many opportunities for adult learners including:

- College ready status for gateway placement in English and Math
- Credit for Transition Math and Transition English
- Preparation for High School Equivalency exams
- Adult High School credit for Math IV and English IV is dependent upon LEA affiliation agreement.
	- Students must complete at least Tier I in English to earn credit for the English IV.
	- Students must complete at least Tier I in Math to earn credit for Math IV

#### **Receive Course Credit for Transfer into Gateway Courses:**

Adult learners must receive credit in BSP Transition Courses to be eligible to transfer to Gateway Courses. Programs must follow the steps below to ensure that students are able to receive the proper credit for BSP course completion.

- Make sure the student is enrolled in BSP 4002 and BSP 4003.
- Instructors need to fully understand a student's options in BSP Transition Courses.

Adult learners may complete the following course pattern to enroll into Gateway Courses.

- Complete Tier I of Transition English:
	- Enroll into Tier II English
	- Complete Tier II English
	- Or adult learners may exit Transition English with a grade of P1 and take ENG 111 with the co-requisite, ENG 011.
- Complete Tier I in Transition Math:
	- Enroll into Tier II Math
	- Complete Tier II Math
	- Enroll in the following math courses:

![](_page_36_Picture_202.jpeg)

■ For adult learners who are interested in entering gateway math courses without a co-requisite, they must complete the following:

![](_page_37_Picture_161.jpeg)

Please Note: Adult learners may self-select to enroll into a co-req course.

- Issue the grade of P1 or P2 for Transition English and P1, P2, or P3 for Transition Math
	- If the student completes the course at the end of the semester, enter the appropriate grade(s) on the Grade Roster at the end of the semester with the grades for the rest of the class.
	- If the student completes the course during the semester, contact your Registrar or Registrar's Office to have the Registrar assign the appropriate grade(s) in Colleague once the student completes the course. Your college may allow the instructor to enter the grade when the course is complete without a final submission of grades.
		- Completion of the course within the first half of the semester could allow the student to register for a second eight-week Gateway course.
		- Use caution in placing a student in an eight-week Gateway course. Make sure the student is aware that the course moves twice as fast. The pace of an eight-week course is not for everyone.
		- If the student does not want to take a second eight-week Gateway course or your college does not offer eight-week options but the student finishes Transition early, early grade assignment is not necessary, but would allow the student to meet with an advisor and get the subsequent Gateway course scheduled for the following semester.
		- Warning to advisors and registrars!!! Contact the local college CCR data manager before dropping students from BSP courses to avoid loss of FTE.

## **HOW TO ENTER PLACEMENT TEST SCORES**

<span id="page-38-0"></span>The following steps listed below will assist programs with properly entering test score information into the Colleague Database as it pertains to the Career READY/RISE program.

- 1. Sign into Colleague
- 2. Go to TSUM
- 3. Enter student ID number

![](_page_38_Figure_6.jpeg)

4. Go to Placement Tests and enter: RISE… (Enter RISE dot dot dot)

![](_page_38_Picture_53.jpeg)

5. Double click on the appropriate test

![](_page_39_Picture_20.jpeg)

6. Make sure the date is correct and enter the score

![](_page_39_Picture_21.jpeg)

7. Click **Save All**

# <span id="page-40-0"></span>**INSTRUCTIONS ON HOW TO CODE COURSES IN COLLEAGUE**

1. In Colleague, enter SECT. On the SECT screen, enter the section, the term, and the start and end dates for the course. The credit Type will be BSP Basic Skills and the total contact hours is 128 hours. Make sure to enter the Location, Course Types, Delivery Method, Delivery Mode, and program supervisor. Remember: If the course does not meet the full scheduled hours128 hours, the delivery method will be blended, hybrid or on-line.

![](_page_40_Picture_45.jpeg)

2. Under SECT, enter SOFF. The SOFF screen is where you enter the contact hours, specifics about the section include room number, start and end times, number of weeks and whether the class meets in the day or evening.

![](_page_41_Picture_42.jpeg)

3. Under SECT, enter SRES (Section Restrictions). The SRES screen allows you to enter a section capacity and the minimum number of students for the section. Waitlist defaults to "yes". The scheduler can change the setting as needed.

![](_page_41_Picture_43.jpeg)

4. Under SECT, enter SRGD (Section Registration Date Ranges). The SRGD screen enables the scheduler to enter pre-registration dates, registration dates, the dates a student can add the course and the dates the student can exit the course. Note that the registration dates are the dates leading up to the start of class and the add dates are determined at each college. Please note that allowing a wide range of entry dates allows students to enter the course throughout the semester.

![](_page_42_Picture_46.jpeg)

5. If CCR personnel determine that the curriculum Transition students and the CCR Transition students will be registered under separate CID numbers, use screen SXRF to cross-list the two courses. The section that the scheduler is building is the "Primary" section. The "Global Capacity" is the maximum total number of students allowed in the section.

![](_page_43_Picture_33.jpeg)

# <span id="page-44-0"></span>NROC/NC BSP 4002 TRANSITION ENGLISH CUSTOM COURSE INSTALLATION

#### **How to Request Access to NROC/NC BSP 4002 Transition English**

The NROC BSP 4002 is not cloud based; therefore, a local college LMS is required for accessing the course. Installing BSP 4002 Transition English requires action from CCR directors or designee, instructors, and the college's LMS administrator. Please select and follow the instructions applicable to your role at your college. This process will take some time because installation requires action by multiple people on your campus. Once you complete your first step, you must wait while the LMS administrator completes their action and then gets back to you.

**Important Note:** The system office has asked that colleges install ONLY the official NROC IMSCC file. Serious problems have been discovered with shared/copied versions and the only trusted version is the official NROC distribution. Schools can find out about any required modifications from the system office and apply those AFTER the official BSP 4002 Transition English course has been installed and confirmed to be working correctly.

## TEACHER INSTRUCTIONS

#### <span id="page-44-1"></span>**College and Career Readiness Director Instructions:**

If you would like to have the official NROC/NC BSP 4002 Transition English course installed in your college's LMS, you will need to follow the instructions below to have your LMS administrator set up the course. Plan to begin this process at least three weeks in advance of your course start date. Depending on your LMS administrator's availability, you may need more lead time.

If your college is currently using this program, this course has already been installed in your college's LMS. Since the course has already been installed in the LMS, you will be able to access the NROC installed Transition English course for use in College and Career Readiness courses more quickly. If your college has not purchased NROC, your college will need to purchase an annual subscription to be able to access NROC and EdReady for use in the College and Career Readiness program. Your North Carolina representative is Angie Smajstria. Her email is [asmajstria@nroc.org.](mailto:asmajstria@nroc.org)

#### Career READY Implementation Manual

Once you have verified that CCR classes on your campus have access to the college's LMS, follow these steps:

1. Contact the LMS administrator at your college and let them know of your request. You can copy/paste the following message into an email, and adapt to your needs:

Dear LMS Administrator:

I would like to have the NROC/NC BSP 4002 Transition English course installed in our school's LMS so I can use it with my College and Career Readiness classes. My desired start date is \_\_\_\_\_\_\_\_\_. I need to have solution copies of the course installed to accommodate the number of classes I teach. I'll be waiting to hear back from you when the classes are ready for me. You can find instructions on how to proceed by going to https://nrocnetwork.org/nc-eng002/ and clicking on the "LMS Administrator Instructions" button.

Thank you,

CCR Instructor

2.The LMS administrator will follow the separate "LMS Administrator Instructions" to request and install the course(s) in your LMS. (Note: This step requires administratorlevel permissions in the LMS and cannot be done by the director or instructors.)

3. Once the English course is installed, the LMS administrator will provide the CCR director and instructors with the class(es) in your LMS to which you are assigned as the instructor.

4. The CCR director or designee will register each class by clicking on the "Course Management and Reporting" link in the "Instructor Resources" section of each class. The first time, you will create your own login by selecting "New Instructor". Subsequent classes will be registered by selecting your name from the dropdown menu. For details on how to register your classes, see this article

#### **NROC English Course Registration Web Address**

*Please use the following link below to register your NROC English Course.*

https//support.nrocnetwork.org/hc/en-us/articles/204333563-how-to-register-your-coursedevenglish-instructors

## LMS ADMINISTRATOR INSTRUCTIONS

<span id="page-46-0"></span>When the CCR Director or designee determines that one or more instructors at your school need to install BSP 4002 Transition English, you will be the one to perform the initial installation. This process requires knowledge of setting up LTI tools in your LMS, as well as administratorlevel permissions. NROC will provide technical support to assist you.

You will represent your school's request by submitting a form. You will receive the installation guide and login credentials, as well as personal technical support directly from NROC. This is a transparent process, and you will be involved in every step.

#### **To set up BSP 4002 Transition English, follow these steps:**

**1. Your college must be a member of NROC to download the course.** To verify that your college has an NROC membership, view……

**2. Register (create an account) or login** at [NROCnetwork.org](https://nrocnetwork.org/log-in) and upgrade it to an Admin/Technical account using the secure access code provided by your local NROC Project Manager. (If you do not know who that is, you can [ask NROC for help\)](https://nrocnetwork.org/secure-pm-request-form/).

**3. Login at NROCnetwork.org and fill out the Course Request Form.**  Go to the [NROC English information page](https://nrocnetwork.org/resources/courses/nroc-english/) at

https://nrocnetwork.org/resources/courses/nroc-english/, click on the "Installation" tab, and fill out the "Course Request Form". **You will only see this form after you upgrade your account using a secure access code (Step 2 above) and log in.** Submit this form only once, regardless of how many courses/instructors you represent.

*Note: This form must be completed by the LMS Administrator. If you are an instructor, please follow the "Teacher Instructions" above.*

**4. Check your email.** You now have an open support ticket with NROC. NROC will respond within two business days to provide you with installation instructions.

**5. NROC support staff will respond with detailed instructions and LTI credentials**. These instructions are very detailed and explain the process of installing the course, setting up LTI tools for your LMS, setting up a master course, registering it, testing it, and providing copies to instructors for them to self-register.

**If you need assistance from NROC** when installing the course, reply to the support ticket and technical support will get back to you within one business day. **After you have installed the course and tested the LTI connection,** you will be able to inform all instructors that their classes are available. Provide each teacher with a *copy* of the master course for each class they will teach and assign them the role of teacher/instructor for those classes in your LMS. **The NROC installation guide will be provided to you via the steps above and will explain the entire process in detail.**

#### North Carolina Transition Math: **Create Teacher Accounts**

Follow these steps to give Transition Math teachers access to EdReady & the ability to see their students in the reports.

Tip: before you get started, determine the group(s) that will be assigned to each user. Their students should work in the goals associated with their group, and they will see the same goals in the reports.

- 1. Log in to EdReady, then click the Edit EdReady Version button
- 2. Click on the Admin Users tab

The table on this page will list all existing Admin User (non-student) accounts in your site. You can use the filter/ sort functionality to find an individual's account. Click the Edit link to view/ update an existing account.

#### **Create User Account**

- 3. Click on the Create New Admin User button at the bottom of the page
- 4. Enter the user's Name, Email address, and initial Password
- 5. Select "Teacher" for the EdReady Version Admin Role dropdown
- 6. Click the Create button
	- If you receive an on-screen message that the user already has an account, use the Help button to reach out to the EdReady team. We will need to delete the student account associated with this email address before you can create their teacher account

Note: the user will automatically receive an email with the URL of your EdReady site, their username, and initial password. They will be prompted to reset their password when they first log in.

#### **Update Permissions**

After creating the user's account, you will be taken to their Permissions tab.

- 7. Ensure that your users have only the following settings applied:
	- Reports Access:
		- i. All options except for Admin Data / Session Details
	- Manage Students
	- Access Student Session Report

You don't need to save this page: changes are applied automatically

![](_page_47_Picture_22.jpeg)

#### **Update Goals**

- 8. Click on the Goals tab
- 9. The top table will list any Goals the user is already associated with. Scroll down to the Available Goals table
- 10. Where "xx" = the two-digit group this user is associated with, find the Transition Math Goals in the table that have 'xx' in the Goal Kev

11. Click the Add link for a Goal: this will move the Goal to the 'Assigned Goals' table at the top of the page Repeat steps 9-11 for all groups this user should have access to (there are 9 goals in a group)

#### **Next Steps**

Next Steps: the goals a user can see in the reports & their students will use are not automatically communicated via EdReady you will need to share those details with your instructors separately. A document that list the assessments & goals associated with each group can be found in this online shared folder: RISE Scopes Goals by Group

(if you cannot access this folder, please reach out to Nicole McCabe for guidance: nmccabe@nroc.org)

![](_page_47_Picture_31.jpeg)

![](_page_47_Picture_32.jpeg)

![](_page_48_Picture_1.jpeg)

#### **Registering with EdReady**

You need an account to use EdReady, so will need to register before you can start using it.

#### You should see the logo for your partner college in the header: if you don't, you need to double-

check that you're at the right URL!

To Register:

1. Click the Get Started button on the homepage

2. The Sign Up page will open: complete the information (First & Last Name, email address, password, and zip code. You may also be asked to provide a School ID)

Note: double-check your email address to make sure it is correct - this will be your EdReady username you need to log in, and is the email address that is used if you forget your password

3. Then click the Sign Up for EdReady button

4. Check your inbox for an email confirming your EdReady account. Follow the instructions in the email to activate your account

If you don't get the email within 5 minutes, your email address may have been typed incorrectly. We suggest you try to register again. Tell your instructor right away if you're having trouble so they can reach out to EdReady Support.

5. You should see an on-screen message that your account is active. Log in and you're now ready to start using EdReady!

![](_page_48_Picture_14.jpeg)

![](_page_48_Picture_115.jpeg)

#### **Logging into EdReady**

![](_page_48_Picture_17.jpeg)

1. Log into EdReady by clicking the Log In link in the header

2. Enter your email and password, then click the Log In button

Note: If you forget your password, click the Forgot Password? link. You'll be asked to enter your Email Address (the one you used to register with EdReady), and a new password will be emailed to you

![](_page_48_Picture_21.jpeg)

![](_page_49_Picture_1.jpeg)

#### **Overview of Transition Math Workflow**

You will be studying 3 Transition Math Tiers in EdReady. Within each of these Tiers, you'll follow the same basic steps:

- In the main module you'll take a diagnostic test, then work in your Study Path towards an  $a<sub>z</sub>$ EdReady score of 90
- b. Once you reach this score, let your teacher know you'll be given access to the Test activity
- $\mathbf{C}$ Complete the Test:
	- If you earn an 85 you're ready to move on to the next Tier
	- · Otherwise, work in your Study Path to review any material you didn't get correct. Your teacher will give you access to a second Test to complete
- d. Once you've shown sufficient understanding of a Tier, you'll be given access to the next Tier by your teacher

![](_page_49_Figure_10.jpeg)

Each time you begin a new step in the process, you'll be working in a different Goal, available on your Student Dashboard (your homepage after logging in).

The goal images for each Transition Math Tier will all be different, and will indicate the associated Tier. If it is a Test or Test 2 activity, the image will also indicate so.

#### **Getting Access to the Next Step (Edeady Goal)**

To join the main Transition Math Tier 1 Module, you'll need to enter a Goal Key, provided by your Teacher:

- Click the Enter a key to add goals button  $1.$
- In the window that pops up, enter your key, then click the Submit  $2.$ button
- 3. Click the Done button to close this window

![](_page_49_Picture_18.jpeg)

Your teacher will have to give you access to all the other steps: once that has been done, the next goal will show up automatically on your Dashboard.

Note: if you don't see a goal you should have access to, try refreshing your browser

![](_page_49_Picture_21.jpeg)

#### **EdReady User Guide for North Carolina Transition Math Students**

#### **Working in EdReady**

- From your Dashboard, click Go to Goal to work on a goal. 1.  $\overline{2}$ . You'll land on a page that will look similar to this. The first
- time you work on a goal, you will click on the Start Diagnostic button: a test will open where you will be tested on your starting math knowledge.

When working in the initial module for a tier (it doesn't have "Test" in the name):

- If you don't know the answer to a question, use the Skip button to skip the question.
- If you need to leave the test before you finish, click the Save and close button - you'll be able to finish this test at another time.

![](_page_50_Picture_8.jpeg)

When working in the diagnostic for a Test (or Test 2):

- Answer all questions to the best of your abilty: this score may serve as your final exam for the associated Transition Math course
- After completing this test, you will see a message, indicating what to do next: either reach out 3. to your instructor for access to the next step, or continue to work in EdReady.
- $\overline{4}$ To keep working in EdReady, click the View Study Path button to see your personalized study path. After you take the initial test, this is what you'll do each time to keep working in EdReady.

![](_page_50_Picture_13.jpeg)

Your Study Path will look similar to this, but the information you need to study will be different based on the course you are working in and the items you have already shown you know.

- The Target Score you're working towards is in a blue circle on your scorebar
- Your current EdReady score will be shown in purple
- 5. Click the Learn button to study a topic. When you feel you have learned the information, return to your Study Path.
- 6. Click the Test button on your Study Path to show what you've learned:
	- As you master material, it will be removed from your study path and your EdReady score a. will increase!
- 7. Once you are done working in your Study Path, you'll see a Congratulations page, giving you instructions on what to do next
	- To make sure you're really ready for the next step, we suggest you click the Continue Studying link: this will change your Target Score to 100 and you'll finish studying the rest of the material in your study path

**Need Help using EdReady?** 

If you need any technical support while using EdReady, you can always click the Help button that shows up on the left-hand side of every page.

![](_page_50_Picture_24.jpeg)

In the window that opens, enter some text about what you need help with, then click the magnifying glass button to search.

You will see some articles in our Help Center that may be able to help you.

Not seeing what you need? Click the Contact Us button - this will allow you to submit a ticket directly to the EdReady technical support team.

![](_page_50_Picture_28.jpeg)

#### Transition Math in EdReady: Understanding the new 1-goal approach

#### Overview

In the original approach for Transition Math in EdReady (used through Fall 2019), each study path had to be put in a separate goal in order to control student pacing. Starting in Spring 2020, new EdReady functionality allows us to put all study paths in a single goal, but still control student pacing.

The same overall approach remains the same: there are 3 Tiers and each has a main module. Unit Test, and second attempt Unit Test. Now those 9 items (EdReady scopes) are housed in a single EdReady Goal. More details on what this improvement means for your users can be found below.

#### **EdReady Site Admins**

#### **What is the Same?**

- Need to create instructor accounts & assign goal
- Need to communicate goal key with  $\bullet$ instructor

#### ...Different?

- 1 Goal for each Instructor (instead of a group of 9)
- Only need to assign 1 goal for each instructor

Rather than pre-populating your site with several sets of generically numbered goals, we will be copying 1 "Master" goal into your site. This will allow you to make a copy for each instructor (or each class section) and give each goal a meaningful name: applying a custom name to each goal will help to make the data in the reports & details you see as an Admin much easier to understand.

#### **Students**

#### What is the Same?

- Student will use a goal key to get started
- Student will need instructor to unlock next step in the sequence

![](_page_51_Figure_17.jpeg)

Old/ Original Student Dashboard view (up to 9 goals)

#### ...Different?

- Student will only have 1 goal on student dashboard
- Each step in the sequence housed in 1 goal

![](_page_51_Picture_22.jpeg)

Updated Student Dashboard view (1 goal)

**Updated 10/15/19** 

![](_page_52_Picture_72.jpeg)

#### Instructors

#### What is the Same?

- Need to share your goal key for<br>students to get started
- . Need to unlock next step in the sequence for students

**MENT ANY** 

A look at the page where you unlock student study paths can be seen to the right.

Updated Instructor details can be found in the Managing **Student Progress Instructions.** 

![](_page_52_Picture_73.jpeg)

. How you unlock next step: no longer add new goals to student account. Instead, will unlock next study path (in single goal)

![](_page_52_Picture_74.jpeg)

#### **More Details**

If you'd like more details about the 1-goal approach, we recommend that you watch the Introduction to Transition Math with EdReady webinar recording (from 10/7/19)

You may also find it useful to visit the RISE Demo EdReady site & see this new approach as a student: details can be found here.

# <span id="page-53-0"></span>ALIGNMENT TO THE ADULT CONTENT STANDARDS

## <span id="page-53-1"></span>**Content Standards - Career READY Transition English**

<span id="page-53-2"></span>![](_page_53_Picture_163.jpeg)

<span id="page-54-0"></span>![](_page_54_Picture_123.jpeg)

# Content Standards - Career READY Transition Math

![](_page_55_Picture_167.jpeg)

![](_page_56_Picture_141.jpeg)

![](_page_57_Picture_91.jpeg)

![](_page_58_Picture_161.jpeg)

![](_page_59_Picture_114.jpeg)

![](_page_60_Picture_99.jpeg)

## **RISE Changes due to COVID-19 Currently Applies to Summer 2020 and Fall 2020 Only Career READY Changes**

#### **Based on Faculty Review, Advisory Board Approval, and COVID-19 Experiences**

#### **GPA does not expire:**

- It is a college decision as to whether they stay with the 10-year expiration.
- Be sure and enter the GPA and grad date on the XRISE screen

#### **College placement test does not need to be proctored:**

• Colleges may choose to proctor the placement test.

#### **Transition tier tests do not need to be proctored:**

- Colleges may choose to proctor the tier tests.
- Even during this crisis, best practice is to proctor the Tier tests if possible.<br>• Placement test may be optional for any student wishing to challenge college
- Placement test may be optional for any student wishing to challenge college placement dependent on local policy.
- Any student with an associate or bachelor's degree or higher may be placed directly into a gateway course.
- Students who graduate from a high school outside of the US may take college placement test or register directly into Transition Courses.
- AHS graduates who complete on or after July 1, 2021, may be placed based on unweighted GPA.

#### **GED Test Results:**

- 145-164 Gateway with a co-requisite
- 165+ Gateway without a co-requisite
- A college can use these scores now. Coding will be determined.

#### **Math 2 Placement:**

- Any student who enrolls and has not completed Math 2 should enroll in Transition courses.
- A procedure is being developed at the state level to identify the student.
- Provided they place at an EFL 3 or higher. If their EFL is lower than 3, remedial or pre-transition instruction to raise the level to 3 should take place prior to enrollment in a Transition Course.